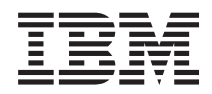

IBM Systems - iSeries Информация для пользователей

*Версия 5 Выпуск 4*

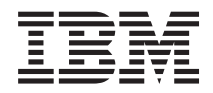

# IBM Systems - iSeries Информация для пользователей

*Версия 5 Выпуск 4*

#### **Примечание**

Перед тем как приступить к использованию этой информации и описанных в ней продуктов, ознакомьтесь с разделом ["Примечания"](#page-64-0) на стр. 53.

#### **Пятое издание (февраль 2006 года)**

Это издание относится к версии 5, выпуску 4, модификации 0 операционной системы IBM i5/OS (код 5722-SS1) и лицензионных программ iSeries. Эта версия работает не на всех компьютерах с RISC-процессорами и не работает на компьютерах с CISC-процессорами.

**© Copyright International Business Machines Corporation 2006. Все права защищены.**

# **Содержание**

#### **О документе [Информация](#page-8-0) для**

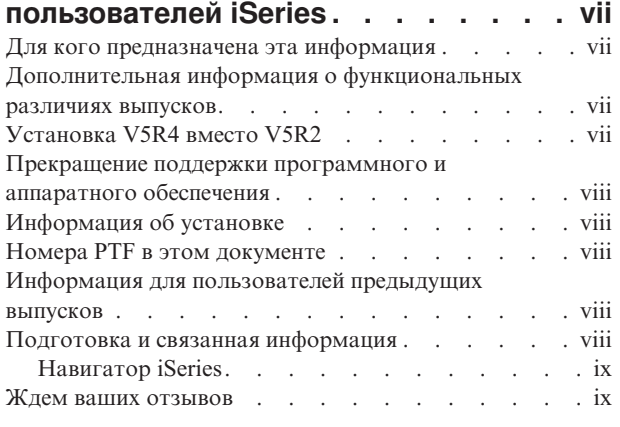

#### **Глава 1. [Прочтите](#page-12-0) это прежде всего . . [1](#page-12-0)**

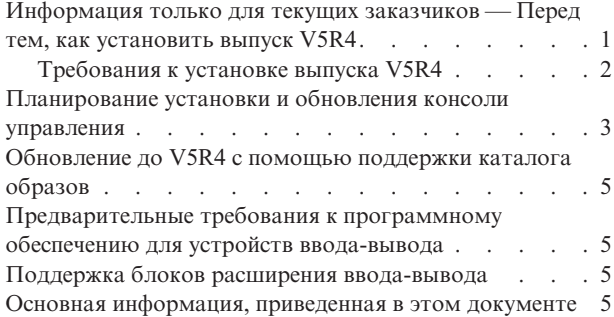

#### **Глава 2. [Операционная](#page-18-0) система i5/OS [7](#page-18-0)**

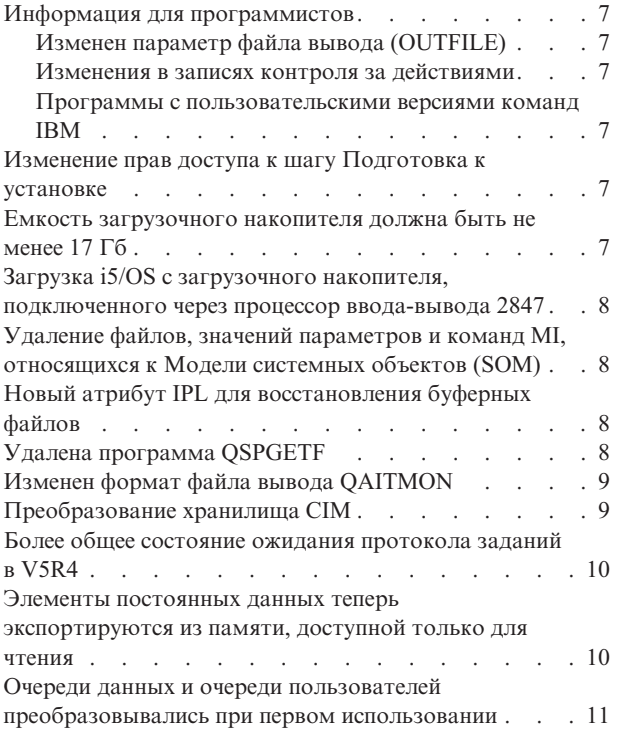

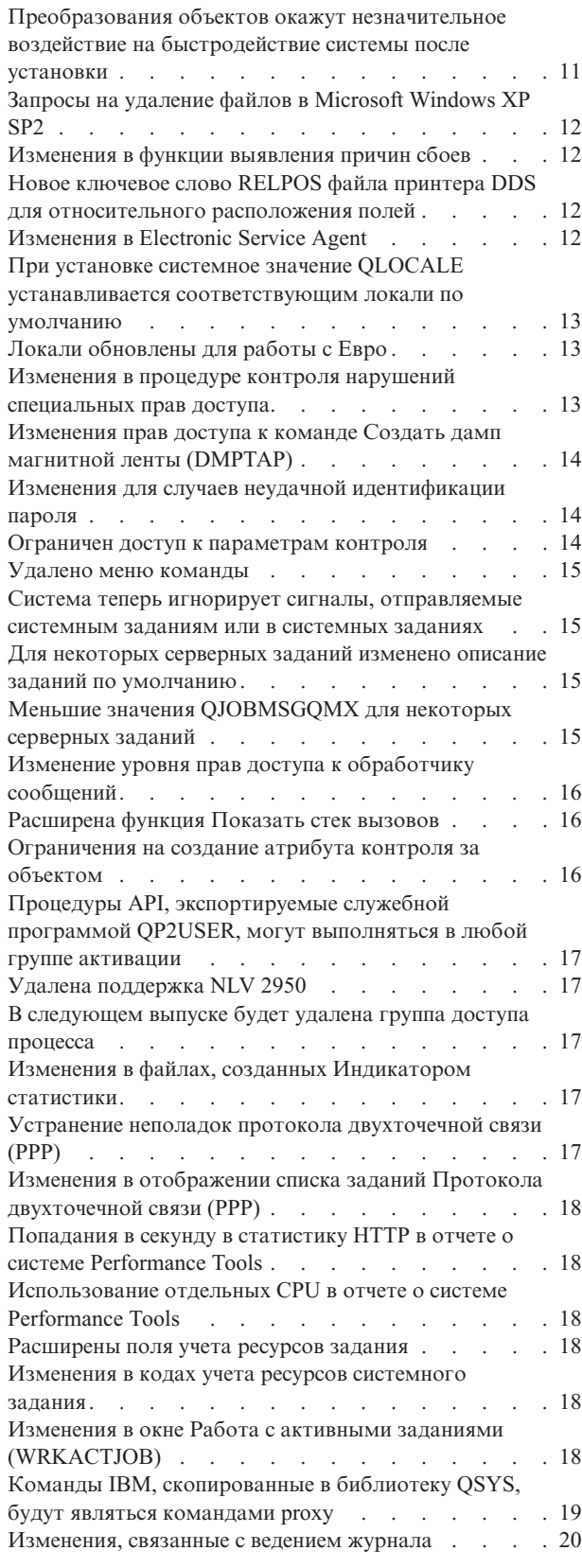

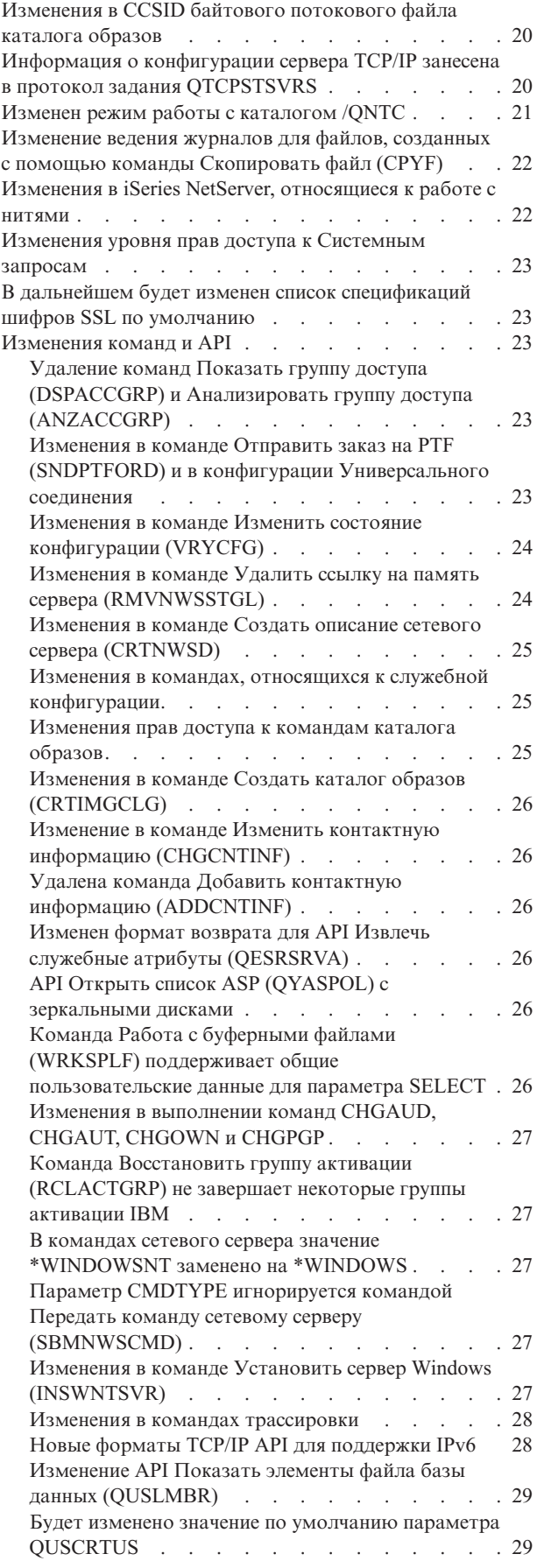

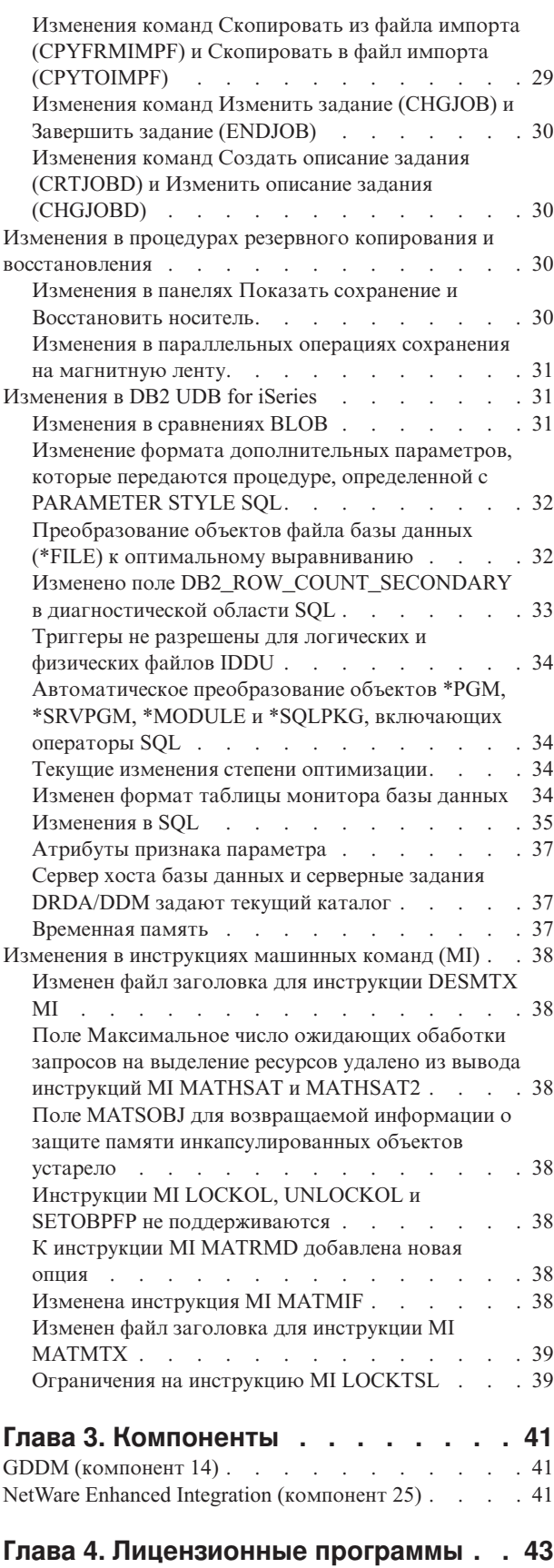

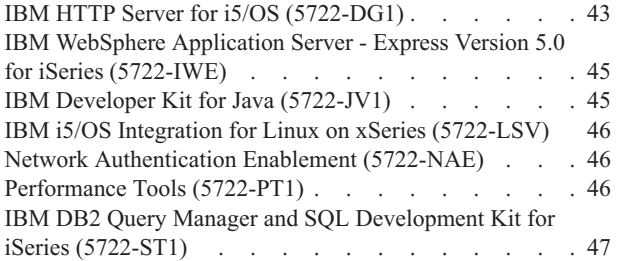

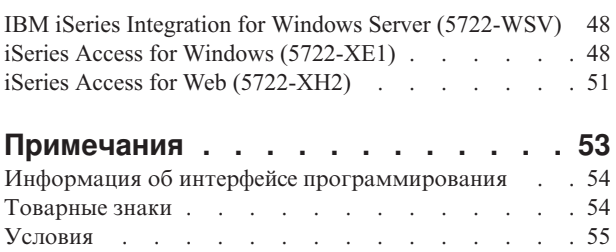

# <span id="page-8-0"></span>**О документе Информация для пользователей iSeries**

В этом документе описаны изменения в версии 5, выпуске 4, модификации 0 (V5R4M0 или V5R4), которые могут повлиять на работу программ или системы. С его помощью вы сможете подготовить систему для перехода к новому выпуску.

#### **Для кого предназначена эта информация**

Этот документ предназначен для нескольких групп пользователей. Он содержит следующие четыре главы:

- v **Прочтите это прежде всего** сведения, с которыми необходимо ознакомиться перед установкой V5R4. Эта глава предназначена для системных и прикладных программистов, а также для сотрудников, отвечающих за управление системой.
- v **Операционная система** содержит сведения об изменениях, внесенных в основные системные функции операционной системы. Эта глава содержит также информацию об изменениях функций управления системой, служащих, например, для настройки системы, а также об изменениях, от которых может зависеть работа или представление приложений в новом выпуске. Информация, приведенная в этой главе, предназначена для всех пользователей серверов iSeries.
- v **Компоненты** содержит информацию об изменениях компонентов операционной системы. Информация, приведенная в этой главе, предназначена для всех пользователей серверов iSeries.
- v **Лицензионные программы** описание изменений в новом выпуске, которые могут повлиять на работу существующих приложений. Эти изменения также могут повлиять на работу приложений, сохраненных на сервере V5R4 с целью восстановления на сервере предыдущих выпусков. Эта глава предназначена для прикладных и системных программистов, работающих с системой iSeries и лицензионными программами, а также для администраторов сетей со сложной топологией и разработчиков приложений, взаимодействующих с системами других выпусков.

#### **Дополнительная информация о функциональных различиях выпусков**

После публикации документа ″Информация для пользователей″ обновленные версии этого документа на английском языке можно будет найти в iSeries Information Center по следующему адресу: www.ibm.com/eserver/iseries/infocenter

Технические изменения в тексте отмечаются слева от него вертикальной чертой.

Дополнительная информация о совместимости, которая была недоступна на момент публикации этого документа, приведена в сопроводительных письмах PTF, PSP и отчетах APAR на следующем Web-сайте:

http://www.ibm.com/servers/eserver/support/iseries

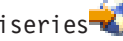

Выберите **Technical Databases**.

#### **Установка V5R4 вместо V5R2**

Обязательно ознакомьтесь с документом *Информация для пользователей iSeries* V5R3. Этот документ содержит описание особенностей новых функций и усовершенствований, появившихся в выпуске V5R3, в частности, сведения о несовместимости. Для того чтобы заказать этот документ, введите команду:

SNDPTFORD SF98086

<span id="page-9-0"></span>Эта информация также опубликована в виде PSP на следующем Web-сайте:

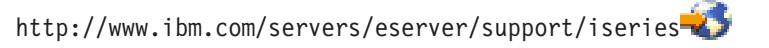

Выберите **Technical Databases > Preventive Service Planning (PSP) > All Preventive Service Planning Documents by Release**.

#### **Прекращение поддержки программного и аппаратного обеспечения**

Все клиенты фирмы IBM должны ознакомиться с дополнительной информацией о новом выпуске программного обеспечения. Наиболее важны сведения о прекращении поддержки некоторых программных и аппаратных продуктов и компонентов. Эти сведения приведены в документах, посвященных выпуску iSeries. Самая свежая информация о продуктах, которые перестали поддерживаться, и об их возможных заменах приведена на Web-сайте iSeries Planning:

http://www.ibm.com/servers/eserver/support/iseries/planning/migrationupgrade.html

Выберите ссылку Upgrade Planning Information.

### **Информация об установке**

Информация об установке и связанных с ней заданиях приведена в книге *Install, upgrade, or delete i5/OS and related software*. Информация о планировании и подготовке к установке программного обеспечения, а также основная информация о лицензионных программах приведена в iSeries Information Center по адресу:

www.ibm.com/eserver/iseries/infocenter<sup>-2</sup>

Выберите опции **i5/OS и дополнительное программное обеспечение > Установка, обновление и удаление i5/OS и дополнительного программного обеспечения**.

### **Номера PTF в этом документе**

Номера временных исправлений программ (PTF), указанные в этом документе, могут быть изменены.

#### **Информация для пользователей предыдущих выпусков**

Предыдущие выпуски документа *Информация для пользователей* можно заказать с помощью команды SNDPTFORD или просмотреть на следующем Web-сайте:

http://www.ibm.com/servers/eserver/support/iseries<sup>-2</sup>

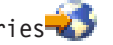

#### Выберите **Technical Databases > Preventive Service Planning (PSP) > All Preventive Service Planning Documents by Release**.

#### **Подготовка и связанная информация**

Начните поиск технической информации для iSeries c iSeries Information Center.

Информацию из Information Center можно просмотреть следующими двумя способами:

- На Web-сайте http://www.ibm.com/eserver/iseries/infocenter
- На компакт-дисках, поставляемых вместе с заказом на операционную систему: *iSeries Information Center*, SK3T-4091-04.

<span id="page-10-0"></span>В состав iSeries Information Center входят программы-советники, а также разделы, посвященные таким важным темам, как Java, TCP/IP, службы Web, защита сетей, логические разделы, кластеры, команды CL и интерфейсы прикладных программ (API). Он также содержит ссылки на связанные книги IBM Redbooks и другие Web-сайты IBM, например на домашнюю станицу IBM.

В состав каждого заказа на аппаратное обеспечение входит диск *iSeries Setup and Operations CD-ROM*, SK3T-4098-02. Этот диск содержит IBM @server iSeries Access для Windows и мастер EZ-Setup. Семейство iSeries Access - это широкий набор клиентских и серверных функций, предназначенных для подключения персональных компьютеров к серверам iSeries. Мастер EZ-Setup позволяет автоматизировать выполнение многих задач по настройке iSeries.

### **Навигатор iSeries**

Навигатор IBM iSeries - это мощный графический интерфейс, предназначенный для управления серверами iSeries. Навигатор iSeries предоставляет функции навигации, настройки и планирования, а также электронную справку по выполнению задач. Навигатор iSeries упрощает и оптимизирует работу с сервером как для обычного пользователя, так и для администратора. Кроме того, в Навигаторе предусмотрены функции Централизованного управления, позволяющие управлять несколькими серверами из одной системы.

Более подробная информация о Навигаторе iSeries приведена в iSeries Information Center по адресу: http://www.ibm.com/servers/eserver/iseries/navigator/

#### **Информация для разработчиков программного обеспечения и бизнес-партнеров, создающих встраиваемые модули для навигатора iSeries:**

В будущем Навигатор iSeries будет использовать Web-интерфейс, построенный на основе приложений Java с применением новой технологии отображения пользовательского интерфейса AUIML, позволяющей выполнять встраиваемые модули как на Web-сервере, так и на PC.

Если в настоящее время у вас есть встраиваемые модули навигатора iSeries, построенные не на основе Java, то рекомендуется разработать план их перевода на технологию Java и AUIML. При наличии встраиваемых модулей Java следует разработать план их перевода на использование AUIML. Дополнительную информацию можно найти на Web-сайте встраиваемых модулей навигатора iSeries: http://www.ibm.com/servers/eserver/iseries/navigator/plugin/index.html

#### **Ждем ваших отзывов**

Ваши отзывы позволят улучшить представленную здесь информацию с учетом ваших пожеланий. Для того чтобы отправить свои отзывы об этом документе и других публикациях по системе iSeries, заполните форму читательских комментариев, приведенную на обратной стороне этого документа.

- В Соединенных Штатах Америки вы можете отправить заполненную форму, которая приведена в конце книги, по указанному в ней адресу. В других странах комментарии можно передать в местное представительство фирмы IBM.
- Свои отзывы вы также можете отправить по факсу:
	- В США, Канаде и Пуэрто-Рико: 1-800-937-3430
	- В остальных странах: 1-507-253-5192
- Кроме того, вы можете отправить свои отзывы по электронной почте. Ниже указаны адреса для отправки отзывов:
	- Отзывы по книгам:
		- RCHCLERK@us.ibm.com
	- Отзывы по iSeries Information Center:
		- RCHINFOC@us.ibm.com

Обязательно укажите следующую информацию:

- v Название книги или раздела iSeries Information Center.
- Номер публикации книги.
- v Номер страницы или раздел книги, для которого отправляется отзыв.

# <span id="page-12-0"></span>Глава 1. Прочтите это прежде всего

#### Информация только для текущих заказчиков - Перед тем, как установить выпуск V5R4

Перечисленные ниже публикации содержат дополнительную информацию, с которой необходимо ознакомиться перед установкой этого выпуска. Эти публикации можно найти на компакт-диске iSeries Information Center, SK3T-4091-04 или в Internet на следующем Web-сайте:

www.ibm.com/eserver/iseries/infocenter

Примечание: После выпуска справочной системы Information Center все изменения вносятся только в английскую версию этой системы, расположенную в Internet. Для просмотра списка этих изменений щелкните на ссылке Updates since V5R4 announcement, расположенной на странице Information Center.

Для работы со справочной документацией перейдите на соответствующий Web-сайт или вставьте компакт-диск в дисковод CD-ROM на своем РС. В инструкциях вы встретите ссылки на различные источники информации:

- Категория iSeries Information Center Установка, обновление и удаление OS/400 и дополнительного программного обеспечения содержит описание предварительных действий по установке программного обеспечения и информацию о полной или частичной установке и обновлении выпуска операционной системы и лицензионных программ. Вместе с заказами на обновление программного обеспечения и заказами на новое аппаратное обеспечение можно заказать печатную копию данного PDF-файла (SC41-5120; код продукта 8004).
- Информация о планировании профилактического обслуживания (PSP) содержит сведения о неполадках программного обеспечения, которые могут возникнуть при установке нового выпуска. Можно загрузить PSP с помощью электронной поддержки клиентов с Web-узла поддержки IBM @server iSeries:

http://www.ibm.com/servers/eserver/support/iseries

Информацию PSP можно получить и у своего поставщика программного обеспечения. В PSP включена следующая информация:

— Идентификатор информации PSP, относящейся к установке выпуска V5R4, равен SF98010. Информация PSP разбита на компоненты, посвященные различным продуктам. Для получения этой информации PSP с помощью электронной службы поддержки заказчиков введите следующую команду в системе iSeries:

#### SNDPTFORD SF98010

Идентификатор информации PSP, относящейся к неполадкам, обнаруженным после поставки текущего совокупного пакета РТF, равен SF98540. Данная информация PSP содержит описание всех РТF, вышедших с момента поставки текущего совокупного пакета РТГ. Она также содержит сведения обо всех известных неполадках базовых функций, не учтенных в последнем совокупном пакете РТГ. Для получения этой информации PSP с помощью электронной службы поддержки заказчиков введите следующую команду в системе iSeries:

#### SNDPTFORD SF98540

— Идентификатор информации PSP, относящейся к установке аппаратного обеспечения в выпуске V5R4, равен MF98540. Ознакомьтесь с этой информацией перед установкой нового сервера iSeries или аппаратных устройств. Для получения этой информации PSP с помощью электронной службы поддержки заказчиков введите следующую команду:

SNDPTFORD MF98540

<span id="page-13-0"></span>- Идентификатор информации PSP, посвященной обновлению сервера и переносу данных, равен SF98168. Эта информация содержит описание исправлений для процедур обновления и переноса. Ознакомьтесь с этой информацией PSP перед обновлением модели сервера или переносом данных на другой сервер. Для получения этой информации PSP с помощью электронной службы поддержки заказчиков введите следующую команду в системе iSeries:

#### SNDPTFORD SF98168

- Стратегия обслуживания PTF iSeries. Эту стратегию рекомендуется применять всем пользователям системы iSeries. Это позволит снизить ущерб, наносимый непредвиденными сбоями системы iSeries и ошибками программ. Для получения дополнительной информации о стратегии обслуживания iSeries выполните следующие действия:
	- 1. Перейдите на Web-сайт: http://www.ibm.com/servers/eserver/support/iseries.
	- 2. В категории популярных ссылок выберите Fixes.
	- 3. Выберите Guide to fixes.
	- 4. Перейдите на вкладку Server maintenance.
	- 5. Выберите опцию Create a maintenance strategy.
- Обзор консоли управления iSeries (Подключение к iSeries > Консоль управления).

#### Примечание

Поддержка консоли управления доступна в операционной системе версии V5R2 и более поздних версий. В V5R4 единственным типом консоли РС, поддерживаемым системой iSeries моделей 270, 800, 810, 820, 825, 830, 840, 870 и 890, является консоль управления.

### Требования к установке выпуска V5R4

Для установки операционной системы выпуска V5R4 необходимы следующие ресурсы для каждого сервера или логического раздела, в котором выполняется установка:

- Для установки лицензионного внутреннего кода V5R4M0 необходимо загрузочный накопитель объемом не менее 17 Гб. Перед началом обновления убедитесь, что сервер отвечает требованиям, предъявляемым к объему дискового пространства. В Information Center выберите ссылку i5/OS и дополнительное программное обеспечение > Установка, обновление и удаление i5/OS и дополнительного программного обеспечения > Обновление и замена i5/OS и дополнительного программного обеспечения > Подготовка к обновлению и замене программного обеспечения > Первоначальные задачи обновления и замены > Соответствие требованиям к объему дискового пространства.
- Кроме того, все модели серверов с V5R3M0 и более ранними выпусками, требуют наличия дополнительного зарезервированного дискового пространства для установки V5R4. Если дисковое пространство не будет выделено, то процедура обновления будет прервана. Необходимые инструкции приведены в Information Center. Выберите ссылку i5/OS и дополнительное программное обеспечение > Установка, обновление и удаление i5/OS и дополнительного программного обеспечения > Обновление и замена i5/OS и дополнительного программного обеспечения > Подготовка к обновлению и замене программного обеспечения > Первоначальные задачи обновления и замены > Обязательная задача: Выделение дополнительного дискового пространства для LIC.
- Не менее 128 мегабайт оперативной памяти. В системах с меньшим объемом оперативной памяти нельзя установить Лицензионный внутренний код. Объем памяти, необходимый для разделов, зависит от конфигурации разделов, выделенных ресурсов ввода-вывода и используемых приложений. Основному разделу требуется не менее 256 мегабайт памяти. В зависимости от конфигурации, для основного раздела может потребоваться и больший объем памяти. Дополнительным разделам с V5R1 и V5R2 требуется не менее 128 мегабайт памяти. Кроме того, в зависимости от конфигурации, для дополнительных разделов может потребоваться и больший объем памяти. Дополнительные сведения о требованиях к памяти для логических разделов приведены в разделе Общие сведения о логических разделах: память iSeries Information Center.

<span id="page-14-0"></span>• К установке некоторых продуктов предъявляются дополнительные требования. Ознакомьтесь со всей информацией о требованиях к установке различных продуктов, полученной вместе с заказом.

#### Процедура заказа совокупных пакетов РТГ

Совокупный пакет РТГ не поставляется вместе с прочим заказанным программным обеспечением. С целью обеспечить согласованность различных совокупных пакетов PTF и предоставление последней версии PTF заказчикам фирма IBM организовала единый источник доставки пакетов РТГ. Он называется Службой исправлений.

При заказе совокупного пакета PTF для V5R4 (SF99540) в Службе исправлений вы получите последний совокупный пакет РТF, а также РТF группы баз данных и РТF группы базовых функций, предназначенные для установки вместе с обновлением программного обеспечения. Ранее совокупные пакеты РТF, поставлявшиеся вместе с программным обеспечением, не включали РТF групп баз данных и базовых функций.

Если с момента получения заказа прошло значительное время, то возможно, что уже появилась следующая версия совокупного пакета РТГ. Заказывать совокупные пакеты РТГ можно с помощью команды Отправить заказ на временное исправление программы (SNDPTFORD) или cfqnf Fix Central; можно также обратиться к поставщику программного обеспечения. Рекомендуется следить за тем, чтобы у вас всегда была последняя версия совокупного пакета РТГ. Идентификатор последнего доступного совокупного пакета РТГ для конкретного выпуска программного обеспечения можно узнать на Web-сайте поддержки IBM @server iSeries:

http://www.ibm.com/servers/eserver/support/iseries-2

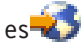

#### Выберите ссылку Technical Databases > Preventative Service Planning - PSP.

Сведения о нужном выпуске операционной системы можно найти в документе по планированию профилактического обслуживания (PSP) для установленного программного обеспечения, SF98010.

Если у вас нет последнего совокупного пакета РТГ для установленного выпуска операционной системы, то следует заказать этот пакет за 7-10 рабочих дней до начала установки, чтобы заблаговременно получить его. Варианты заказа РТF можно просмотреть на Web-сайте поддержки iSeries. Выберите Technical Databases > PTF Ordering. Вы можете также загрузить совокупный пакет PTF с помощью FTP, указав соответствующую опцию в Fix Central; такой вариант обеспечивает более быстрое получение по сравнению с 7-10 днями, необходимыми для доставки физического носителя.

#### Планирование установки и обновления консоли управления

Если вы выполняете обновление до версии V5R4 и хотите заменить существующую консоль на консоль управления, то обновите систему, прежде чем приступить к обновлению консоли. Это позволит избежать конфликта между существующей консолью и консолью управления. Инструкции по обновлению операционной системы приведены в Information Cener. Выберите опции i5/OS и дополнительное программное обеспечение > Установка, обновление и удаление i5/OS и дополнительного программного обеспечения > Обновление и замена i5/OS и дополнительного программного обеспечения.

#### Сведения о предварительных требованиях для пользователей консоли управления, выполняющих установку или обновление ло V5R4:

Перед установкой или обновлением программного обеспечения (операционная система, Лицензионный внутренний код) до уровня V5R4 убедитесь, что выполнены следующие условия:

1. Если вы применяете конфигурацию консоли управления Локальная консоль, напрямую подключенная к серверу на сервере без логических разделов, то адаптер 2771 кабельного соединения должен быть установлен в определенный разъем. Варианты установки перечислены в следующей таблице. Это не относится к системам и серверам POWER5.

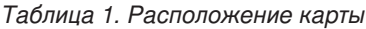

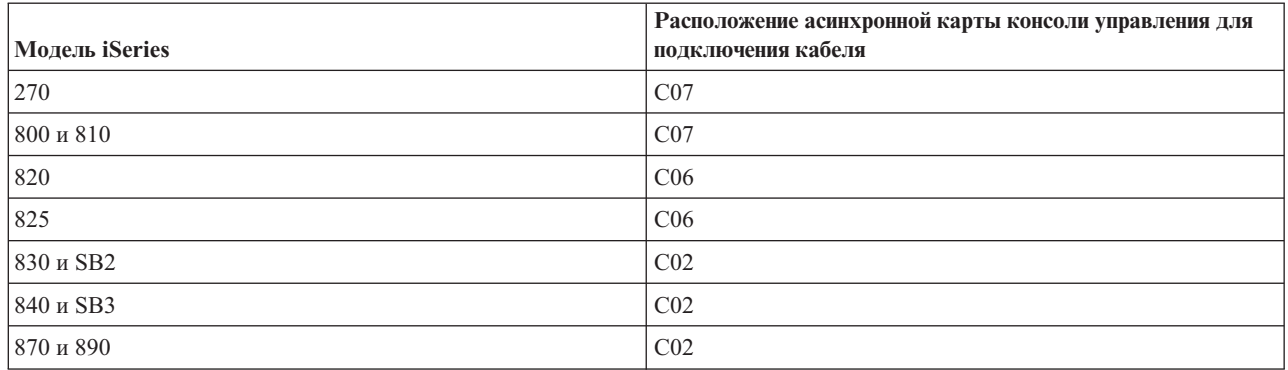

- 2. При каждой установке и обновлении необходимо устанавливать соединение между сервером и РС консоли управления используйте ИД пользователя 11111111 (восемь единиц). Пароль по умолчанию для этого пользователя - 11111111; однако он мог быть изменен после предыдущей установки. Этот ИД пользователя по умолчанию гарантирует успешную повторную идентификацию соединения клиента с сервером. При получении обновления выпуска операционной системы все поставляемые ИД пользователей сервисных средств, кроме 11111111, будут помечены как устаревшие. Для успешной повторной идентификации соединения клиента с сервером следует ввести ИД пользователя сервисных средств 11111111 (восемь единиц) и либо пароль по умолчанию, либо пароль, заданный ранее для этого ИД. Это особенно важно в случае автоматической установки.
- 3. Рекомендуется обновить iSeries Access for Windows до версии V5R4 до начала обновления операционной системы. Дополнительная информация приведена в iSeries Information Center в разделе Установка iSeries Access for Windows.
- Примечание: Невыполнение указанных выше действий может вызвать неполадки в работе консоли во время обновления или установки.

Примечание: при выполнении IPL сервера вручную, если ранее не было указано ни одной консоли, то появятся два дополнительных меню для подтверждения выбранного типа консоли. При появлении первого меню нажмите клавишу F10, чтобы принять текущий тип консоли. Во втором меню будет показано, что значение ранее не существовало (вместо старого значения будет указан ноль), и будет показано новое значение. При нажатии клавиши Enter меню закроются, а тип консоли будет установлен автоматически. Далее в процессе IPL будет показано меню IPL или установить систему. Обычно это происходит при установке нового раздела, но может произойти и при первой IPL V5R4, выполняемой вручную; например, во время IPL в режиме А после восстановления Лицензионного внутреннего кода во время обновления или установки, когда обнаружено нулевое значение консоли.

#### Переход к консоли управления перед обновлением модели сервера

Если вы собираетесь применять Консоль управления на новом сервере iSeries (переход от консоли другого типа), то необходимо настроить новый компьютер консоли управления перед началом обновления модели сервера. На этапе обновления, когда для нового сервера iSeries потребуются функции консоли, вы сможете выполнить любые функции без помощи существующего устройства консоли. Компоненты консоли управления, необходимые для предполагаемого соединения, должны быть указаны в заказе нового сервера iSeries.

#### Новые модели

Если вы используете модель 5хх с консолью аппаратного обеспечения (НМС), то вы можете заменить НМС на консоль управления или наоборот. Подробные инструкции приведены в разделе @server Hardware Information Center Изменение консоли, управляющей i5/OS (см. Управление консолями, интерфейсами и терминалами > Изменение консолей, интерфейсов и терминалов).

<span id="page-16-0"></span>В системах POWER5 моделей 5хх (кроме 595), для управления которыми не применяется HMC, теперь для подключения консоли управления LAN будут по умолчанию применяться встроенные порты Ethernet. В настоящее время встроенный порт используется для подключения консоли управления только в системах iSeries модели 825.

#### Передача управления консолью другому пользователю

Если вы применяете Консоль управления и открыли консоль эмуляции 5250, то вы можете воспользоваться новой опцией в окне Выбрать консоль, которая называется Разрешить передачу управления консолью и консолью управления другой консоли. Эта опция позволяет пользователям локальных консолей сети получать управление консолью от другого пользователя, если это необходимо.

#### **Восстановление**

Опция Разрешить передачу управления консолью и консолью управления другой консоли управляет новой функцией восстановления, которая позволяет восстанавливать консоль без потери данных или задания. Подробное описание данной опции приведено в разделе Консоль управления справочной системы iSeries Information Center.

### Обновление до V5R4 с помощью поддержки каталога образов

Если вы используете поддержку каталога образов для обновления до V5R4 с V5R2 или V5R3, примените следующие РТГ перед подготовкой каталога образов к обновлению:

- Лля V5R2 SI19886
- Для V5R3 SI19888

### Предварительные требования к программному обеспечению для устройств ввода-вывода

Последние сведения о требованиях к программному обеспечению для новых доступных компонентов ввода-вывода и новых блоков расширения ввода-вывода см. в информационном APAR II13440 на Web-сайте поддержки IBM @server iSeries:

http://www.ibm.com/servers/eserver/support/iseries-2

Выберите Technical Databases > Authorized Program Analysis Reports APARS.

### Поддержка блоков расширения ввода-вывода

Модели iSeries, представленные в январе 2003 года (модели 800, 810, 825, 870 и 890), поддерживают блоки расширения ввода-вывода, подключаемые к шине PCI, вместо компонентов, подключаемых к шине SPD. Дополнительные сведения о текущей поддержке компонентов ввода-вывода приведены на Web-сайте:

http://www.ibm.com/servers/eserver/support/iseries/planning/upgrade/v5r3/hardware.html

### Основная информация, приведенная в этом документе

В каждом из разделов этого документа приведена важная информация о совместимости, с которой настоятельно рекомендуется ознакомиться перед установкой нового выпуска. Различные особенности могут по-разному сказываться на разных пользователях, поэтому приведенную информацию следует изучать очень тщательно. В V5R4 особое внимание следует обратить на следующие сведения:

- "Емкость загрузочного накопителя должна быть не менее 17 Гб" на стр. 7
- "Новый атрибут IPL для восстановления буферных файлов" на стр. 8
- "Более общее состояние ожидания [протокола](#page-21-0) заданий в V5R4" на стр. 10
- v "Очереди данных и очереди пользователей [преобразовывались](#page-22-0) при первом использовании" на стр. 11
- v ["Преобразования](#page-22-0) объектов окажут незначительное воздействие на быстродействие системы после [установки"](#page-22-0) на стр. 11
- v "При установке системное значение QLOCALE устанавливается [соответствующим](#page-24-0) локали по умолчанию" на [стр.](#page-24-0) 13
- v "Изменения в панелях Показать сохранение и [Восстановить](#page-41-0) носитель" на стр. 30
- v "Изменения в окне Работа с активными заданиями [\(WRKACTJOB\)"](#page-29-0) на стр. 18
- v "Команды IBM, [скопированные](#page-30-0) в библиотеку QSYS, будут являться командами proxy" на стр. 19
- "Изменения в командах [трассировки"](#page-39-0) на стр. 28
- v ["Преобразование](#page-43-0) объектов файла базы данных (\*FILE) к оптимальному выравниванию" на стр. 32
- v ["Автоматическое](#page-45-0) преобразование объектов \*PGM, \*SRVPGM, \*MODULE и \*SQLPKG, включающих [операторы](#page-45-0) SQL" на стр. 34
- "Преобразование файлов баз данных BRMS" на стр. [43](#page-54-0)

# <span id="page-18-0"></span>Глава 2. Операционная система i5/OS

В этой главе описаны изменения, внесенные в операционную систему i5/OS, и ее функции. Кроме того, рассмотрены изменения, внесенные в функции управления системой, например, в функции настройки системы.

#### Информация для программистов

#### Изменен параметр файла вывода (OUTFILE)

В этом выпуске изменения, внесенные в поставляемые IBM системные файлы вывода, могут повлиять на работу приложений, использующих LVLCHK(\*YES). В этом выпуске в команды и API IBM, создающие файлы баз данных с выводом, в конец форматов записей добавлены новые поля, предназначенные для размещения дополнительной информации. Добавление новых полей в формат записи привело к изменению значения проверки уровня файла. Это может привести к возникновению ошибок в приложениях, использующих опцию LVLCHK(\*YES). При возникновении ошибок проверки уровня внимательно проверьте приложение и определите, к какому системному файлу оно обращается. Новые поля добавляются в поставляемые IBM файлы баз данных в каждом выпуске AS/400 и iSeries.

#### Изменения в записях контроля за действиями

Изменения, внесенные в записи контроля за действиями в этом выпуске, могут повлиять на работу приложений, считывающих эти записи. Диапазон действий, которые можно контролировать, расширился. Существующие записи контроля могли быть изменены путем добавления новых полей в зарезервированную область записи или в ее конец. Существующие поля могут содержать новые значения. Приложения, считывающие записи контроля, следует модифицировать с учетом этих изменений.

#### Программы с пользовательскими версиями команд IBM

Некоторые функции i5/OS, в которых применяются поставляемые IBM команды CL, не имеющие в данном выпуске имени библиотеки, могут быть изменены в последующих выпусках: для команд может быть задано имя конкретной библиотеки, либо спецификатор \*NLVLIBL или \*SYSTEM. Это может повлиять на работу приложений, применяющих собственные версии команд вместо команд, поставляемых IBM. Такие приложения следует изменить: в них должна применяться точка выхода команды получения (QIBM QCA RTV COMMAND) или команды изменения (QIBM QCA CHG COMMAND), позволяющая передать управление программе выхода и с ее помощью изменить применяемую команду.

#### Изменение прав доступа к шагу Подготовка к установке

Для опции Выделить память для LIC в Подготовке к установке требуются специальные права доступа \*IOSYSCFG.

#### Емкость загрузочного накопителя должна быть не менее 17 Гб

Для систем или разделов, в которых необходимо установить V5R4, требуется наличие загрузочного накопителя с емкостью не менее 17 Гб. Загрузочный накопитель - это накопитель 1 в пуле дисков (ASP) 1.

### <span id="page-19-0"></span>**Загрузка i5/OS с загрузочного накопителя, подключенного через процессор ввода-вывода 2847**

Если планируется загрузка i5/OS с загрузочного накопителя, подключенного через процессор ввода-вывода 2847, ознакомьтесь с Руководством по выполнению задач IBM, iSeries и с документом [TotalStorage:](http://www.redbooks.ibm.com/abstracts/sg247120.html) [Руководство](http://www.redbooks.ibm.com/abstracts/sg247120.html) по реализации внешних дисков в eServer i5, SG24-7120, в которых приведены важные замечания по планированию и реализации установки.

### **Удаление файлов, значений параметров и команд MI, относящихся к Модели системных объектов (SOM)**

В V3R7 была удалена поддержка Модели системных объектов (SOM), однако различные связанные с этой моделью файлы заголовков, значения параметров и команды MI были сохранены в системе для обеспечения совместимости. В V5R4 такие файлы, значения и команды были удалены. Вам может понадобиться внести изменения в программы, для того чтобы удалить ссылки на следующие объекты:

- v Файл заголовка setobpfp.h не поставляется в выпуске V5R4. Программа, включающая этот файл, не обнаружит его и возникнет ошибка компиляции.
- v Файл заголовка MIOBJTYP представлен в файле QSYSINC/MIH. В нем содержатся определения всех типов внешних объектов. Определение WLI\_SOMOBJ удалено из этого файла.
- Применение незаблокированной команды MI Заблокировать расположение объекта (LOCKOL), Разблокировать расположение объекта (UNLOCKOL) или Установить указатель объекта из указателя (SETOBPFP) приведет к возникновению исключительной ситуации функционального сбоя (2003) в V5R4.
- v Удалено значение 'O' параметра Код журнала (JRNCDE) в командах Показать журнал (DSPJRN), Извлечь запись журнала (RTVJRNE) и Получить запись журнала (RCVJRNE). При указании этого кода журнала в данных командах не вызовет сбой команд. Также была удалена поддержка значения 'O' кода журнала (клавиша 7) из QjoRetrieveJournalEntries API.

## **Новый атрибут IPL для восстановления буферных файлов**

В V5R4 новый атрибут IPL Восстановление буферного файла(SPLFRCY) указывает, какие действия следует выполнить над всеми буферными файлами в процессе IPL, если обнаружено повреждение таблицы заданий или установлено значение \*YES для следующих атрибутов IPL: Очистить очереди заданий (CLRJOBQ), Очистить очереди вывода (CLROUTQ) и Очистить неполные протоколы заданий (CLRINCJOB). Исходное поставляемое значение - \*DETACH, которое изменяет поведение по умолчанию в подобных ситуациях. В предыдущих выпусках все буферные файлы в таких ситуациях удалялись. Можно указать, что необходимо сохранить такое поведение, указав значение \*REMOVE для атрибута SPLFRCY IPL.

### **Удалена программа QSPGETF**

Программы QSPGETF и QSPPUTF не документировались и не поддерживались в качестве API операционной системы. Эти программы были созданы для сбора буферных файлов службой IBM для дополнительной отладки.

В связи с введением поддержки сохранения и восстановления буферных файлов в операционной системе программы QSPGETF и QSPPUTF более не требуются. Программа QSPGETF была удалена. Программа QSPPUTF будет сохранена для поддержки извлечения буферных файлов, сохраненных на носителе с помощью программы QSPGETF. Для того чтобы подготовиться к удалению этих программ, следует удалить из своих приложений все обращения к этой программе. Вместо программ QSPGETF и QSPPUTF необходимо вызывать следующие поддерживаемые API:

- АРІ буферизации:
	- QUSRSPLA
	- QSPCRTSP
	- QSPOPNSP
- <span id="page-20-0"></span>- QSPGETSP
- QSPPUTSP
- QSPCLOSP
- QUSLSPL
- АРІ диспетчера печати/400
- АРІ сохранения/восстановления:
	- QSRSAVO
	- OSRRSTO

Исходные элементы TSRSAV и TSRRST в файле OATTSYSC из библиотеки QUSRTOOL демонстрируют возможности применения поддерживаемых API для выполнения функций, которые ранее выполнялись программами OSPGETF и OSPPUTF.

Примечание: Программу OUSRTOOL при желании можно установить в качестве опции 7 базовой операционной системы.

Для сохранения и восстановления буферных файлов можно применять такие программные продукты, как IBM Backup Recovery and Media Services for i5/OS u DB2 IBM Content Manager for iSeries V8.3.

#### Изменен формат файла вывода QAITMON

Формат файла OAITMON был существенно изменен. Были удалены многие отдельные поля отчетов о CPU и заменены следующими полями:

- СОНЕТОТ (Общая настроенная мощность процессора)
- MINCPU (Минимальная занятая мощность процессора)
- MAXCPU (Максимальная занятая мощность процессора)

В этих новых полях содержится информация о CPU системы, упрощается задача отчета об использовании СРU и более последовательно отображаются данные, полученные от команды Работа с операциями системы (WRKSYSACT) в символьном интерфейсе.

Для применения нового формата файла вывода следует изменить приложения, обрабатывающие файл базы данных QAITMON.

### Преобразование хранилища СІМ

Преобразования хранилища Общей информационной модели (СІМ) будет выполнено при первом запуске сервера CIM после установки V5R4. Хранилище CIM находится в каталоге

/QIBM/UserData/OS400/CIM/repository. Схема СІМ в хранилище будет обновлена до Distributed Management Task Force (DMTF) CIM Schema V2.9, а все расширения классов, классификаторы, экземпляры и регистрации провайдера, добавленные пользователем, будут автоматически перенесены в процессе обновления.

Время, необходимое для преобразования и обновления, зависит от размера хранилища, быстродействия процессора и загрузки системы в процессе миграции. Обработка запросов СІМ на сервере СІМ недоступна до завершения миграции хранилища. На сервере СІМОМ (задание QYCMCIMOM) могут существовать следующие сообщения, относящиеся к миграции хранилища, если только такая миграция не была выполнена ранее:

• Сообщение СРІDF80 появляется в протоколе заданий сервера СІМ (QYCMCIMOM) в начале процесса миграции:

СРІDF80: Информация сервера Common Information Model Object Manager (СІМОМ): Сервер СІМ выполняет миграцию хранилища из предыдущей версии. Это займет несколько минут. В течение этого времени сервер будет недоступен. Остановка серверного задания может привести к потере данных.

<span id="page-21-0"></span>• Сообщение CPIDF81 появляется в протоколе заданий сервера CIM (QYCMCIMOM) после завершения миграции:

CPIDF81: Хранилище общей информационной модели (CIM) было обновлено. Пользовательские данные были сохранены.

После завершения миграции хранилища доступны следующие команды QSHELL: cimconfig, cimmofl и cimprovider.

#### **Более общее состояние ожидания протокола заданий в V5R4**

Начиная с версии V5R4, наличие заданий в состоянии ожидания протокола заданий является более обычным. В предыдущих выпусках такое состояние обычно являлось результатом команды Выключить систему (PWRDWNSYS). Атрибут задания **Вывод протокола задания** (LOGOUTPUT) теперь определяет, каким образом записывается протокол задания. Выполненное задание, ожидающее протокол задания, имеет состояние OUTQ даже в том случае, если с этим заданием в данным момент не связаны никакие буферные файлы.

В предыдущих выпусках протоколы заданий записывались заданием SCPF. В V5R4 задание SCPF не записывает протоколы заданий; вместо этого протоколы записываются заданиями сервера протоколов заданий. Подробные сведения приведены в информации о команде Запустить сервер протоколов заданий (STRLOGSVR).

Поставляемое для системного значения QLOGOUTPUT значение по умолчанию \*JOBEND, однако рекомендуемое значение для QLOGOUTPUT - \*JOBLOGSVR. Для приложений, требующих создания протоколов заданий в то время, когда завершается выполнение задания, необходимо указать LOGOUTPUT(\*JOBEND) в описании задания или в команде CL Передать задание на выполнение (SBMJOB). Может потребоваться создание дополнительных описаний заданий для того, чтобы различные приложения могли получать различные атрибуты заданий.

Может потребоваться внесение изменений в процедуры, применяемые для управления и удаления старых протоколов заданий для управления состоянием протокола ожидающего задания. В предыдущих выпусках в том случае, если задание находилось в состоянии ожидания протокола задания, этот протокол в конце концов записывался. Начиная с выпуска V5R4 протокол задания может находиться в состоянии ожидания неограниченное время. Если для удаления старых протоколов заданий применяется Операционная поддержка, протоколы ожидающих заданий также удаляются. Для получения информации об установке числа дней, в течение которых следует хранить протоколы заданий, обратитесь к команде Изменить очистку (CHGCLNUP). Если Операционная поддержка не применяется, необходимо добавить задания очистки протоколов ожидающих заданий к обычным процедурам очистки. За дополнительной информацией обратитесь к API Удалить протокол ожидающего задания (QWTRMVJL) и к команде Добавить запись в расписание заданий (ADDJOBSCDE). С помощью команды Показать таблицы заданий (DSPJOBTBL) можно определить эффективность очистки. Для управления протоколами ожидающих и буферизованных заданий можно также применять команду Работа с протоколами заданий (WRKJOBLOG).

#### **Элементы постоянных данных теперь экспортируются из памяти, доступной только для чтения**

В выпусках, предшествующих V5R4, программы, экспортировавшие постоянные данные, в действительности экспортировали перезаписываемую копию этих данных из статической памяти. Другие программы, которые импортировали постоянные данные, могли изменять эти данные без возникновения исключительной ситуации.

Если эти программы создавались для целевого выпуска V5R4M0 или более поздних выпусков, то теперь они могут правильно экспортировать элементы постоянных данных из памяти, доступной только для чтения. Программа, импортирующая одну из этих истинных констант и пытающаяся изменить ее, получит исключительную ситуацию MCH6802 (Нельзя изменять литеральные значения).

### <span id="page-22-0"></span>**Очереди данных и очереди пользователей преобразовывались при первом использовании**

Для повышения динамической производительности при синхронизации очереди зарегистрированных данных (объект \*DTAQ) и для расширения возможностей отладки всех очередей (объекты \*DTAQ и \*USRQ) при первом обращении к очереди после установки V5R4 выполняется внутреннее преобразование. Это преобразование может потребовать значительного времени в случае больших очередей зарегистрированных данных, однако выполняется относительно быстро для других очередей данных. Для избежания задержек в рабочей среде можно обратиться ко всем очередям непосредственно после установки.

Для этого можно запустить команду Показать библиотеку (DSPLIB), а затем выбрать опцию 5 или 8 (для просмотра атрибутов) для каждого объекта \*DTAQ или \*USRQ.

Можно также выполнить следующие команды Передать задание на выполнение (SBMJOB) для запуска команды Показать описание объекта (DSPOBJD) при выполнении пакета:

SBMJOB CMD(DSPOBJD OBJ(имя\_библиотеки/\*ALL) OBJTYPE(\*DTAQ) OUTPUT(\*OUTFILE) OUTFILE(QTEMP/имя\_файла\_вывода)) JOB(имя\_задания) SBMJOB CMD(DSPOBJD OBJ(имя\_библиотеки/\*ALL) OBJTYPE(\*USRQ) OUTPUT(\*OUTFILE) OUTFILE(имя\_файла\_вывода)) JOB(имя\_задания)

Кроме этого, для обращения ко всем очередям в списке библиотек и их преобразования можно запустить следующие команды SBMJOB для выполнения команды Показать описание объекта(DSPOBJD) при выполнении пакета:

```
SBMJOB CMD(DSPOBJD OBJ(*LIBL/*ALL) OBJTYPE(*DTAQ) OUTPUT(*OUTFILE)
       OUTFILE(имя_файла_вывода)) JOB(имя_задания)
SBMJOB CMD(DSPOBJD OBJ(*LIBL/*ALL) OBJTYPE(*USRQ) OUTPUT(*OUTFILE)
       OUTFILE(имя_файла_вывода)) JOB(имя_задания)
```
### **Преобразования объектов окажут незначительное воздействие на быстродействие системы после установки**

В выпуске V5R4 фактически все объекты претерпели небольшое преобразование и к большей части из них в одно и то же время будут применены атрибуты расширенной аппаратной защиты памяти. Эти изменения добавляют несколько минут к первой IPL (начальной загрузке программы) после установки V5R4, плюс небольшая дополнительная нагрузка, связанная с первым обращением или фоновым процессом.

Влияние дополнительной нагрузки при первом обращении невозможно точно предсказать, поскольку оно изменяется для каждого уникального шаблона использования объекта системы. Фоновые преобразования, выполняемые в виде ряда связанных с вводом и выводом задач с низким приоритетом, будут завершены в течение нескольких дней. После завершения фоновых преобразований не требуется каких-либо еще первоначальных преобразований. Эти преобразования лишь в малой степени влияют на быстродействие системы и в большинстве случаев завершаются в течение нескольких дней.

Эти преобразования не приводят к изменению системного времени изменяемого объекта.

Для получения информации о завершении преобразований можно обратиться к протоколам лицензионного внутреннего кода, доступ к которым осуществляется с помощью сервисных средств. Для каждого пула вспомогательной памяти (ASP) после завершения преобразований в протокол добавляется запись с главным кодом 1000 и вспомогательным кодом 2030. Одна запись протокола, содержащая '1', создается после преобразования объектов в системе и всех пользовательских ASP. Запись протокола, содержащая номер независимого ASP, создается после преобразования объектов в каждом независимом ASP.

Кроме этого, ряд объектов также изменяется для выравнивания данных в связанных областях памяти или объектах памяти. Это выравнивание позволяет сохранить предыдущие параметры производительности при изменении данных в этих областях. Единовременное влияние такого выравнивания трудно предсказать, однако оно оказывает незначительное воздействие на быстродействие системы.

<span id="page-23-0"></span>Выравнивание данных для изменившихся объектов выполняется в разное время, однако наиболее часто - при первом использовании этих объектов. Модификация системного времени этих объектов может быть обновлена при выравнивании данных.

#### **Запросы на удаление файлов в Microsoft Windows XP SP2**

В Microsoft Windows XP SP2 запросы к iSeries NetServer на удаление файлов теперь содержат следующие шаги:

- 1. Открыть файл интегрированной файловой системы.
- 2. Удалить ссылку на открытый файл, удалив его из родительского каталога (файл удаляется, если нет заданий, открывших этот файл, и если этот файл не связан в каталоге).
- 3. Закрыть файл.

″Корневая″ (/) файловая система (и другие) поддерживает данный тип удаления. В некоторых более ранних файловых системах (QDLS, QSYS.LIB, QOPT) не поддерживается удаление занятого файла (в данном случае - запрос на открытие). Для приспособления этого типа удаления для таких файловых систем в iSeries NetServer удаление сохраняется для выполнения после закрытия файла. После закрытия файла и до его удаления (малый промежуток времени) другое приложение или пользователь могут открыть, сохранить или скопировать файл до тех пор, пока файл не удален из пространства имен интегрированной файловой системы.

#### **Изменения в функции выявления причин сбоев**

В выпуске V5R4 для определения того, следует ли вносить записи в протокол неполадок при обнаружении в системе программного сбоя, применяется новый основанный на стратегиях Служебный монитор. В системе может создаваться меньше записей в протоколе неполадок, однако возрастает собираемый объем данных, относящихся к сбою. Служебный монитор, активированный путем установки системного значения QSFWERRLOG, равного \*LOG, может запустить несколько десятков заданий. Эти задания будут выполняться в подсистеме QUSRWRK и именоваться SRVMONxxx, где xxx - число.

### **Новое ключевое слово RELPOS файла принтера DDS для относительного расположения полей**

В предыдущих выпусках, если файл принтера AFPDS, задающий FONT(\*DEVD), FNTCHRSET или CDEFNT, также задавал изменение шрифта в одном из полей записи, и если это поле содержало только данные SBCS, а ключевое слово POSITION не применялось, то позиция следующего поля в строке изменялась с помощью вставки пробелов без предварительного возврата к левому полю.

Это несоответствие было разрешено в выпуске V5R4. Однако если вследствие этого изменения существующие приложения обнаруживают ошибки, можно использовать ключевое слово Relative Position (RELPOS) в файле принтера DDS и повторно откомпилировать этот файл для переопределения этого нового поведения.

#### **Изменения в Electronic Service Agent**

В выпуске V5R4 в Electronic Service Agent были внесены следующие изменения:

- В процессе контролируемой загрузки начальной программы (IPL), программа Service Agent вызывается для активации, если она не была активирована ранее. Это исключает необходимость запуска GO SERVICE для активации Service Agent. Если вся требуемая информация доступна, Service Agent будет активирована без участия пользователя. В противном случае при необходимости будут запрошены следующие команды CL:
	- CHGCNTINF (Изменить контактную информацию)
	- CRTSRVCFG (Создать служебную конфигурацию)
- <span id="page-24-0"></span>- CHGSRVAGTA (Изменить атрибуты Service Agent)
- Service Agent сообщает о неполадках программного обеспечения, сведения о которых предоставляются служебным монитором, обеспечивающим автоматическое обнаружение таких неполадок на основе информации о стратегии. Файлы стратегии обновляются при подключении Service Agent к IBM.
- Повтор отчетов о неполадках позволяет указать, следует ли повторять служебные запросы, автоматически размещаемые Service Agent. Можно изменить следующие параметры:
	- Следует ли повторять служебные запросы
	- Число повторных запросов
	- Интервал между повторными запросами
	- Следует ли отправлять сообщения пользователям
- Новая опция меню Service Agent отображает текущую и хронологическую информацию Service Agent сообщений об ошибках.
- Команда Показать Service Agent (DSPSRVAGT) более не поддерживает TYPE(\*INV).

#### При установке системное значение QLOCALE устанавливается соответствующим локали по умолчанию

В выпуске V5R4 система i5/OS устанавливает системное значение QLOCALE для новых установок равным локали по умолчанию на основании первичного установленного NLV. В предыдущих выпусках это значение устанавливалось равным \*NONE. Если требуется установить значение QLOCALE равным \*NONE, необходимо отдельно внести это изменение.

#### Локали обновлены для работы с Евро

В выпуске V5R4 в средах локалей, имеющих и версию с Евро, и не-Евро версию, версия для работы с Евро применяется в качестве локали по умолчанию.

#### Изменения в процедуре контроля нарушений специальных прав доступа

В выпуске V5R4 в процедуру контроля нарушений прав доступа были внесены следующие изменения:

- Сообщения СРF2220, СРF4ААЕ и СРF2246 не отправляются QHST. Для определения нарушений специальных прав доступа необходимо просмотреть контрольные записи АF-К.
- Некоторые контрольные записи АF-А, созданные для нарушений специальных прав доступа, были заменены новыми контрольными записями АF-К. Теперь все нарушения специальных прав доступа контролируются одинаковым образом и не смешиваются с нарушениями прав доступа к объекту.
- В случае команд Запустить реорганизацию диска (STRDSKRGZ) и Завершить реорганизацию диска (ENDDSKRGZ) сообщение CPF2239 не отправляется QHST. Для определения нарушений специальных прав доступа необходимо просмотреть контрольные записи АF-K.
- В случае АРІ Получить информацию о задании (QUSRJOBI) сообщение СРF2239 не отправляется QHST. Для определения нарушений специальных прав доступа необходимо просмотреть контрольные записи AF-K.
- В случае команды Показать задание (DSPJOB) сообщение СРF2239 не отправляется ОНST. Для определения нарушений специальных прав доступа необходимо просмотреть контрольные записи АF-К.

#### <span id="page-25-0"></span>**Изменения прав доступа к команде Создать дамп магнитной ленты (DMPTAP)**

При работе с командой Создать дамп магнитной ленты (DMPTAP) теперь требуются специальные права доступа ко всем объектам (\*ALLOBJ) при указании параметра TYPE(\*HEX), также как и в том случае, если для магнитной ленты установлен флаг защиты тома либо флаг защищенного файла. В предыдущих выпусках специальные права доступа \*ALLOBJ требовались только в том случае, если для магнитной ленты был установлен флаг защиты тома либо флаг защищенного файла.

#### **Изменения для случаев неудачной идентификации пароля**

В выпуске V5R4 команда Проверить пароль (CHKPWD) создает контрольную запись PW-C в случае отклонения введенного пароля. Ранее в некоторых ситуациях (но не во всех) могли создаваться контрольные записи PW-P.

Новая контрольная запись PW-Q создается, когда операция идентификации пользователя определяет, что профайл находится в состоянии \*DISABLED, и что это приводит к неудачной идентификации. Ранее в случае профайла в состоянии \*DISABLED могли быть записаны другие типы нарушений PW, либо контрольная запись не создавалась.

Новая контрольная запись PW-R создается в случае обнаружения паролей с истекшим сроком, что приводит к отклонению идентификации. Ранее в подобных случаях контрольная запись не создавалась.

#### **Ограничен доступ к параметрам контроля**

**Примечание:** Описанные здесь изменения были также представлены во Временных исправлениях программы (PTF) выпуска V5R3. Поэтому эти изменения не будут новыми, если такие PTF были установлены в системе V5R3.

Значения контроля, возвращаемые некоторыми API, в некоторых файлах вывода и на некоторых экранах и в панелях пользовательского интерфейса не являются текущими значениями контроля, если у вас нет специальных прав доступа ко всем объектам (\*ALLOBJ) или к контролю (\*AUDIT). Вместо этого будет показано особое значение \*NOTAVL (недоступно) или другое заменяющее значение.

Эти изменения коснулись следующих интерфейсов:

- Команда Работа со связями объекта (WRKLNK)
- Команда Показать связи объекта (DSPLNK)
- Интерфейс API Получить атрибуты (Op0lGetAttr)
- Команда Показать описание объекта (DSPOBJD)
- Команда Извлечь описание объекта (RTVOBJD)
- API Открыть список объектов (OGYOLOBJ)
- API Показать объекты (QUSLOBJ)
- АРІ Извлечь описание объекта (QUSROBJD)
- Команда Извлечь описание библиотеки (RTVLIBD)
- АРІ Извлечь описание библиотеки (QLIRLIBD)

В V5R4 при изменении системных значений QAUDCTL, QAUDENDACN, QAUDFRCLVL, QAUDLVL, QAUDLVL2 и QCRTOBJAUD вместо сообщения CPF1806 к QHST отправляется сообщение CPF180F. В данных замещения CPF180F не содержатся предыдущие и новые значения.

В предыдущих выпусках (включая V5R3 без применения соответствующего V5R3 PTF) при использовании Qp0lGetAttr для извлечения для объекта только значения контроля были необходимы соответствующие

<span id="page-26-0"></span>права доступа к детализации имени пути. Теперь права доступа к детализации имени пути не требуются. Также при извлечении только значения контроля для объекта QFileSvr.400 в обоих системах должны быть включены профайлы QSECOFR, а их пароли должны соответствовать данной операции.

В случае отсутствия прав доступа \*ALLOBJ или AUDIT командой Показать уровень контроля DLO (DSPDLOAUD) теперь возвращается ошибка. Ранее при наличии прав доступа \*USE к объекту можно было просмотреть значение контроля.

Приглашением команды Изменить библиотеку (CHGLIB) возвращается значение \*SAME вместо фактического значения контроля создания объекта в случае отсутствия специальных прав доступа к контролю (\*AUDIT) или ко всем объектам (\*ALLOBJ).

#### **Удалено меню команды**

В выпуске V5R4 объект меню команд Доступ к группам (CMDACCGRP) больше не поставляется как часть i5/OS.

Если приложение попытается перейти в удаленное меню с помощью команды GO (Перейти в меню), будет получено сообщение об ошибке CPF6AC7.

#### **Система теперь игнорирует сигналы, отправляемые системным заданиям или в системных заданиях**

Некоторые программы выхода могут запускаться из системного задания. Системные задания имеют тип 'SYS' в меню Работа с активными заданиями (WRKACTJOB).

Начиная с выпуска V5R4, система игнорирует сигналы, отправляемые системным заданиям или в системных заданиях. Кроме этого, система не разрешает действие по сигналу в системных заданиях. Если в системном задании выполняется программа выхода, следует изменить эту программу так, чтобы ею не использовались сигналы.

#### **Для некоторых серверных заданий изменено описание заданий по умолчанию**

В описании подсистемы QSYS/QSERVER в записях предварительных заданий для программ QSYS/QPWFSERVSO, QSYS/QPWFSERVSS и QSYS/QPWFSERVS2 теперь применяется описание задания QSYS/QPWFSPJ. В V5R3 в этих записях предварительных заданий применялось описание задания QGPL/QDFTSVR.

В описании подсистемы QSYS/QSERVER в записи предварительного задания для программы QSYS/QZLSFILE теперь применяется описание задания QSYS/QZLSPJ. В V5R3 в этой записи применялось описание задания QGPL/QDFTSVR.

#### **Меньшие значения QJOBMSGQMX для некоторых серверных заданий**

В V5R4 системное значение QJOBMSGQMX может быть установлено в пределах от 2 до 64 (мегабайт). В предыдущих выпусках допустимые значения находились в диапазоне от 8 до 64 (мегабайт).

Конфигурации по умолчанию для многих серверных заданий были изменены с целью применения меньшего значения JOBMSGQMX. При использовании в сочетании с JOBMSGQFL(\*PRTWRAP) это позволяет создать больше буферных файлов QPJOBLOG.

<span id="page-27-0"></span>Описание задания QGPL/QDFTSVR теперь задает JOBMSGQMX(4). В V5R3 для QGPL/QDFTSVR применялось JOBMSGQMX(8).

### **Изменение уровня прав доступа к обработчику сообщений**

В выпуске V5R4 пользовательский профайл для программ-обработчиков по умолчанию и пользовательских программ обработки прерываний является начальным пользовательским профайлом для задания.

До V5R4 (или в V5R3 без применения PTF SI20929) пользовательский профайл для программ-обработчиков по умолчанию и пользовательских программ обработки прерываний являлся текущим пользовательским профайлом, под которым выполнялось задание в момент получения сообщения о запуске программы обработки прерываний или программы обработки по умолчанию. Для продолжения применения текущего пользовательского профайла в таких случаях следует создать область данных с помощью одной из следующих программ.

Для изменения поведения программ обработки прерывания создайте область данных с помощью следующей команды:

CRTDTAARA DTAARA(QSYS/QMHBRKPSEC) TYPE(\*CHAR) LEN(12) VALUE(\*NOCHGCURUSR)

Для изменения поведения программ обработки по умолчанию создайте область данных с помощью следующей команды:

CRTDTAARA DTAARA(QSYS/QMHDFTPSEC) TYPE(\*CHAR) LEN(12) VALUE(\*NOCHGCURUSR)

#### **Расширена функция Показать стек вызовов**

Функция Показать стек вызовов теперь показыает больший объем информации в более удобном формате. Доступны новые типы записей стека, включая записи стека PASE i5/OS и записи стека Java. Результатом этих расширений являются изменения в форматах окон и распечаток. Доступ к новым функциям можно получить, например, с помощью команды Работа с заданием (WRKJOB) и API Извлечь стек вызовов (QWVRCSTK).

Эти изменения включают следующее: в интерактивном окне и печатных формах функции Показать стек вызовов содержится больше информации и применяется меньше альтернативных представлений. В интерактивном окне теперь показывается 29 первых символов имен процедур (вместо 10 последних символов), а также в обоих формах представляются номера групп активации в виде шестнадцатеричных значений. Функция Показать стек вызовов представляет общую поддержку для команд Показать задание (DSPJOB), Работа с заданием (WRKJOB) (опция 11) и Работа с активными заданиями (WRKACTJOB) (опция 10).

### **Ограничения на создание атрибута контроля за объектом**

**Примечание:** Описанные здесь изменения были также представлены во Временных исправлениях программы (PTF) выпуска V5R3. Поэтому эти изменения не будут новыми, если такие PTF были установлены в системе V5R3.

Нельзя изменить атрибут **Создать контроль за объектом** с помощью команды Изменить атрибут (CHGATR) или API Qp0lSetAttr для объектов файловой системы QFileSvr.400, если профайлы QSECOFR в исходной и целевой системах не согласованы или отключены.

### <span id="page-28-0"></span>**Процедуры API, экспортируемые служебной программой QP2USER, могут выполняться в любой группе активации**

Процедуры API, экспортированные служебной программой QP2USER (например, Qp2CallPase) теперь можно использовать в любой группе активации, пока в задании активна i5/OS PASE. В предыдущих выпусках эти API можно было применять только в группе активации Qp2RunPase (для запуска i5/OS PASE). Система будет как и ранее автоматически завершать i5/OS PASE после окончания группы активации, вызывающей Qp2RunPase.

Служебная программа QP2USER, как и ранее, выполняется в группе активации инициатора, однако реализации API в QP2USER теперь вызывают процедуры в новой служебной программе, запущенной в группе активации по умолчанию. Может потребоваться внести изменения в программы i5/OS PASE, использующие динамические функции QMHSNDPM, QMHSNDPM2, QMHRCVPM, QMHRCVPM1 и QMHRCVPM2 для учета дополнительных уровней вызова программ (включая вызовы, имеющие атрибуты \*PGMBDY и \*CTLBDY) в стеке.

#### **Удалена поддержка NLV 2950**

Более не поставляется национальный язык (NLV) 2950. Рекомендуется изменить NLV на 2924.

Если требуется поддержка режима только верхнего регистра (например, приложение screen scraper), следует загрузить NLV 2938 в качестве дополнительного языка; это позволит сохранить значения CCSID и типы перекрестных файлов системы такими же, как и для NLV 2950.

# **В следующем выпуске будет удалена группа доступа процесса**

В следующем выпуске для запуска заданий не будет применяться группа доступа. Группа доступа процесса больше не влияет на производительность и не используется машиной при создании объектов. В будущем группа доступа процесса создаваться не будет. Код, использующий команду MI Материализовать атрибуты процесса (MATPRATR) для получения адреса группы доступа процесса, будет получать пустой указатель.

#### **Изменения в файлах, созданных Индикатором статистики**

В выпуске V5R4 Индикатор статистики создает файлы и элементы базы данных QAYPE\* только в том случае, если файл и элемент требуются для набора. В предыдущих выпусках Индикатор статистики создавал всю группу файлов и элементов QAYPE\*, даже если они не требовались для набора. Теперь для приложений, использующих файлы Индикатора статистики, требуется выполнять проверку существования каждого файла.

Кроме этого, длина поля QPRPGN в файле QAYPEPROCI была изменена с 10 до 30 символов.

**Примечание:** Поле QRECN часто применялось как поле сортировки по времени. Это поле не было рекомендовано в качестве поля сортировки, и начиная с выпуска V5R4 оно будет возвращать неправильные результаты во всех наборах Индикатора статистики при использовании в качестве поля сортировки по времени. Для сортировки по времени следует применять поле QTITIMN (наносекунды от начала набора) в файле QAYPETIDX. QRECN следует применять только для соединения файлов QAYPETIDX, QAYPETIDXL и QAYPETID2L с другими файлами Индикатора статистики, содержащими записи трассировки.

#### **Устранение неполадок протокола двухточечной связи (PPP)**

Были внесены изменения в шаги и дополнительные материалы устранения неполадок для протокола двухточечной связи (PPP). Подробные сведения приведены в разделе Устранение неполадок PPP справочной системы iSeries Information Center.

### <span id="page-29-0"></span>**Изменения в отображении списка заданий Протокола двухточечной связи (PPP)**

В выпуске V5R4 задания сеансов Протокола двухточечной связи (PPP) были удалены; при работе с предыдущей версией Навигатора iSeries при щелчке правой кнопкой мыши на профайле PPP и выборе опции **Задания** будут показаны пустые списки заданий. Также QTPPPCTL показывает **Соединения**, но не отображается ИД нити.

#### **Попадания в секунду в статистику HTTP в отчете о системе Performance Tools**

В выпуске V5R4 отчет о системе Performance Tools показывает Входящие соединения (SSL и не-SSL), Полученные запросы и Отправленные ответы в виде значений ″в секунду″. В выпуске V5R3 эти показатели отображались в виде простых чисел, в результате чего приходилось вручную рассчитывать значения в секунду (попадания в секунду).

#### **Использование отдельных CPU в отчете о системе Performance Tools**

В предыдущих выпусках в отчете о системе Performance Tools представлялись данные об использовании отдельных CPU для каждого процессора, назначенного разделу. В выпуске V5R4 в отчете о системе показывается использование отдельных CPU только в том случае, если в разделе, в котором собираются данные, применяются выделенные процессоры.

#### **Расширены поля учета ресурсов задания**

В выпуске V5R4 следующие поля учета ресурсов задания в записи журнала JB (файлы вывода QSYS/QAJBACG и QSYS/QAJBACG4) принимают значение -1, если их значения превышают 99 999 999 999:

- JALINE (число напечатанных строк)
- JAPAGE (число напечатанных страниц)
- JAPRTF (число напечатанных файлов)

Если имеются задания, близкие к указанному пределу, либо достигшие его, следует преобразовать их для применения следующих расширенных полей:

- JAXLIN (расширенное число напечатанных строк)
- JAXPAG (расширенное число напечатанных страниц)
- JAXPRT (расширенное число напечатанных файлов)

В расширенных полях поддерживается максимальное значение 999 999 999 999 999 999 999 999 999 999.

#### **Изменения в кодах учета ресурсов системного задания**

До выпуска V5R4 код учета ресурсов для некоторых системных заданий был шестнадцатеричным нулем. В выпуске V5R4 такие системные задания были изменены, так что их код равен \*SYS. По умолчанию код учета ресурсов для серверных заданий TCP, переданных на выполнение в качестве системных заданий, равен \*SYS.

# **Изменения в окне Работа с активными заданиями (WRKACTJOB)**

Столбец **Пользователь** в начальном окне Работа с активными заданиями (WRKACTJOB) заменен столбцом **Текущий пользователь**. Просмотреть столбец **Пользователь** можно в третьей панели окна WRKACTJOB (панель данных нити). Также изменен буферный файл принтера для WRKACTJOB (QPDSPAJB). В качестве четвертого столбца в файл принтера вставлен столбец **Текущий пользователь**.

### <span id="page-30-0"></span>**Команды IBM, скопированные в библиотеку QSYS, будут являться командами proxy**

Объекты команд (\*CMD) большинства лицензионных программ (LPP) IBM и все опции i5/OS, поставляющие команды в библиотеку продукта (не в QSYS), копируются в библиотеку QSYS с установленной LPP или опцией.

В предыдущих выпусках в QSYS создавались копии команд.

В выпуске V5R4 в библиотеке QSYS создаются команды proxy. Команда proxy - это объект \*CMD, указывающий на целевую команду; при запросе на выполнение proxy \*CMD операционная система принимает целевую команду.

Если в библиотеке QSYS уже существует обычная команда с тем же именем, как и команда, копируемая из библиотеки продукта, все частные права доступа к обычной команде в QSYS также предоставляются и к команде в библиотеке продукта. Если в библиотеке QSYS уже существует команда proxy с тем же именем, как и копируемая команда, частные права доступа к команде proxy не предоставляются к команде в библиотеке продукта.

Поскольку при попытках запросить или запустить команду proxy в QSYS проводится проверка прав доступа целевой команды в библиотеке продукта, следует предоставить частные права доступа только обычной команде в библиотеке продукта.

Теперь, поскольку некоторые команды IBM в QSYS являются командами proxy, при копировании команд из QSYS в другую библиотеку с помощью команды Создать копию объекта (CRTDUPOBJ), копии команд могут являться командами proxy.

До выпуска V5R4, применение команд Изменить команду (CHGCMD) или Изменить команду по умолчанию (CHGCMDDFT) для изменения команды, копируемой из библиотеки QSYS, изменяет только копию команду.

В выпуске V5R4 при задании команды proxy на командах CHGCMD и CHGCMDDFT будет изменена команда, целевая для команды proxy. Для команд LPP proxy в QSYS при изменении команды proxy с помощью CHGCMD или CHGCMDDFT будет изменена целевая команда в библиотеке LPP.

Если необходимо, чтобы команды CHGCMDDFT и CHGCMD действовали только на создаваемую копию, выполните следующее:

- v Определите, является ли команда QSYS командой proxy. Это можно сделать интерактивно с помощью команды Показать команду (DSPCMD) либо программно с помощью API Извлечь информацию о команде (QCDRCMDI).
	- Если команда не является командой proxy, для ее копирования используйте CRTDUPOBJ.
	- Если команда является командой proxy, с помощью DSPCMD или QCDRCMDI определите цель команды proxy и создайте копию целевой команды вместо копирования команды proxy в QSYS.

Если ранее для копии лицензионной программы в библиотеке QSYS была зарегистрирована программа выхода, эта команда выхода не будет запускаться для заменяющей ее команды proxy после установки выпуска V5R4 лицензионной программы. Вам потребуется зарегистрировать программу выхода вместо первоначальной команды в библиотеке продукта. Например, если имеется программа выхода, зарегистрированная для точки выхода QIBM\_QCA\_CHG\_COMMAND команды Создать объект SQL ILE RPG (CRTSQLRPGI) в QSYS, потребуется зарегистрировать эту программу выхода для первоначальной команды в библиотеке QSQL.

#### <span id="page-31-0"></span>**Изменения, связанные с ведением журнала**

В выпуске V5R4 специальное значение \*SYSDFT в командах Редактировать восстановление путей доступа (EDTRCYAP), Изменить восстановление путей доступа (CHGRCYAP) и Показать восстановление путей доступа (DSPRCYAP) изменено с 60 минут на 50 минут. Это означает, что время восстановления путей доступа по умолчанию теперь составляет не 60, а 50 минут. Это значение применяется в том случае, если не изменено время в системном управлении защитой путей доступа (SMAPP). Если время SMAPP было изменено явным образом, это обновление не применяется.

В этом выпуске было удалено два меню из потока команды Работа с журналами (WRKJRN). В предыдущих выпусках эти меню отображались после выбора опции 6, **Восстановить поврежденный журнал**. Меню **Показать состояние восстановления журнала** отображалось после удаления поврежденного журнала. Следовало создать новый получатель журнала и новый журнал. При этом отображались меню **Начать ведение журнала для файлов** и **Начать ведение журнала для путей доступа**. В этих двух меню перечислялись только имена файлов и библиотека файлов, а также пути доступа, для которых было запущено ведение нового журнала. В выпуске V5R4 эти меню не отображаются.

В предыдущих выпусках для команд Применить зарегистрированные изменения (APYJRNCHG) и Применить расширенные зарегистрированные изменения (APYJRNCHGX) для увеличения времени, отведенного на завершение команд, могла применяться переменная среды QIBM\_JO\_APPLY\_TIMEOUT. Для завершения некоторых изменений на уровне объектов могло потребоваться до 24 часов, как, например, для оператора SQL ALTER TABLE. Тайм-аут по умолчанию для большинства изменений на уровне объекта составлял 5 минут. Начиная с выпуска V5R4 для отдельных типов записей существуют новые переменные среды, имеющие собственные значения по умолчанию:

- OIBM JO APPLY ALTER TABLE TIMEOUT (значение по умолчанию 24 часа)
- QIBM JO APPLY REFRESH TABLE TIMEOUT (значение по умолчанию 24 часа)
- v QIBM\_JO\_APPLY\_DROP\_TABLE\_TIMEOUT (значение по умолчанию 1 час)
- v QIBM\_JO\_APPLY\_REORG\_TIMEOUT (значение по умолчанию 24 часа)
- QIBM JO\_APPLY\_CM\_RB\_CN\_TIMEOUT (значение по умолчанию 12 часов)

Если в предыдущем выпуске применялось значение QIBM\_JO\_APPLY\_TIMEOUT, его не следует более применять для этих типов записей. Новые значения по умолчанию приведены в справке по командам APYJRNCHG и APYJRNCHGX. Эти значения можно изменять.

#### **Изменения в CCSID байтового потокового файла каталога образов**

В предыдущих выпусках для файлов каталога образов устанавливался идентификатор набора символов (CCSID) 37. В выпуске V5R4 для файлов каталога образов устанавливается CCSID 65535. Для всех файлов образов, созданных в предыдущих выпусках, сохраняется CCSID 37. Для всех создаваемых файлов образов устанавливается CCSID 65535. Команда Скопировать из потокового файла (CPYFRMSTMF) будет иначе интерпретировать новые файлы. Более подробная информация приведена в документации по команде Скопировать из потокового файла (CPYFRMSTMF).

#### **Информация о конфигурации сервера TCP/IP занесена в протокол задания QTCPSTSVRS**

В выпуске V5R4 информация, относящаяся к запуску серверов TCP/IP, настроенных на запуск в качестве части выполнения команды Запустить TCP/IP (STRTCP), заносится в протокол задания QTCPSTSVRS. В предыдущих выпусках эта информация заносилась в протокол интерактивного задания или в протокол пакетного задания, связанного с выполнением команды STRTCP.

Задание QTCPSTSVRS передается на выполнение выполняемым длительное время заданием QTCPIP (выполняется в подсистеме QSYSWRK) в процессе обработки STRTCP. Теперь информация о запуске <span id="page-32-0"></span>серверов TCPIP в качестве части выполнения команды STRTCP находится в протоколе задания QTCPSTSVRS. В протокол заносится та же информация, которая была доступна и в предыдущих выпусках.

Задание QTCPSTSVRS запускается в подсистеме QSYSWRK с пользовательским профайлом QTCP в течение короткого периода в процессе выполнения STRTCP.

В предыдущих выпусках в зависимости от выполнения STRTCP для интерактивного задания отображалась или заносилась в протокол задания (nnnnnn/QPGMR/QSTRTCP) следующая информация.

CPC1221 Completion 00 08/20/03 19:17:21.436960 QWTCCSBJ QSYS 0196 QTGSTART QTCP 0397 Message . . . . : Job 068823/QTCP/QTVTELNET submitted to job queue QSYSNOMAX in library QSYS. CPC1221 Completion 00 08/20/03 19:17:21.537264 QWTCCSBJ QSYS 0196 QTGSTART QTCP 02EC Message . . . . : Job 068824/QTCP/QTVDEVICE submitted to job queue QSYSNOMAX in library QSYS. CPC1221 Completion 00 08/20/03 19:17:21.659896 QWTCCSBJ QSYS 0196 QTGSTART QTCP 02EC Message . . . . : Job 068825/QTCP/QTVDEVICE submitted to job queue QSYSNOMAX in library QSYS.

Эта информация теперь заносится в протокол задания QTCPSTSVRS.

#### **Изменен режим работы с каталогом /QNTC**

В выпуске V5R4 в файловую систему /QNTC были внесены следующие изменения:

v В предыдущих выпусках переменная среды QZLC\_SERVERLIST применялась для увеличения быстродействия при отображении каталога /QNTC.

В выпуске V5R4 поведение по умолчанию аналогично установке значения 1 для OZLC\_SERVERLIST в предыдущих выпусках. Если вы предпочитаете сохранить поведение по умолчанию из предыдущих выпусков, следует установить значение 2 для переменной среды QZLC\_SERVERLIST. Если для этой переменной QZLC\_SERVERLIST ранее было установлено значение 1, никаких действий не требуется.

- v Для обычных серверных соединений производится попытка использовать имя IP, а не NetBios. Это изменение согласуется с изменениями, внесенными в Windows 2000. В выпуске V5R4 NETSTAT показывает соединение QNTC по умолчанию как **Remote Port**, cifs либо 445, а не netbios либо 139.
- Измененное поведение может проявиться в программах при попытке установить системные атрибуты, которые не поддерживаются файловой системой QNTC.

Попытки установить неподдерживаемый атрибут с помощью системного API всегда вызывают ошибку ENOTSUP(3440). Попытки установить неподдерживаемый атрибут с помощью команды Изменить атрибуты (CHGATR) всегда вызывают сообщение об ошибке CPFA0AD (Функция не поддерживается файловой системой).

В предыдущих выпусках могло быть получено сообщение CPFB414 (Атрибуты изменены для объекта 1) либо код возврата выполнения даже в том случае, если системный атрибут не был изменен.

Следующие системные атрибуты не поддерживаются QNTC:

- \*CCSID
- \*ALWCKPWRT
- \*USECOUNT
- \*DISKSTGOPT
- \*MAINSTGOPT
- \*RSTDRNMUNL
- \*CRTOBJAUD
- <span id="page-33-0"></span> $-$  \*SYSARCHIVE
- \*CRTOBJSCAN
- $-$  \*SCAN
- $-$  \*ALWSAV

#### Изменение ведения журналов для файлов, созданных с помощью команды Скопировать файл (СРҮЕ)

В выпуске V5R3 можно было указать начинать ведение журнала автоматически при создании файла. В библиотеке создавалась область данных с именем QDFTJRN, в которой должен был содержаться созданный файл. Однако ведение журнала не начиналось при создании файла с помощью команды СРҮГ с опцией CRTFILE(\*YES).

В выпуске V5R4 при применении команды СРҮГ с указанной опцией CRTFILE(\*YES) ведение журнала для файла запускается в том случае, если существует область данных QDFTJRN и указано, что следует начинать ведение журнала при создании объектов \*FILE. Для получения дополнительной информации о применении области данных QDFTJRN для управления ведением журнала обратитесь к разделу Управление журналом в справочной системе iSeries Information Center.

#### Изменения в iSeries NetServer, относящиеся к работе с нитями

Клиент Microsoft Windows для обслуживания файлов (например, операционные системы Microsoft Windows, Linux/Samba или файловая система ONTC iSeries), получающий доступ к файловой системе без нитей с помощью iSeries NetServer, может получать ошибки типа доступ запрещен.

В версии V5R4 файл служб iSeries NetServer по умолчанию участвует в задании с несколькими нитями. Операция с нитями для всех сеансов в подсистеме выполняется в пуле нитей в задании QZLSFILET для этой подсистемы.

Клиент, выполняемый в середе с нитями, будет получить ошибки типа отказа в доступе при попытке доступа к файловой системе без нитей (такой как QDLS, QNetWare или доступ QSYS.LIB к сохраненным файлам); клиент также будет получать ошибки при попытке преобразования диска в файловую систему без нитей. Список файловых систем, основанных на нитях, приведен в "Замечаниях о файловых системах для многопоточного программирования" в разделе Многопоточные приложения справочной системы iSeries **Information Center.** 

Для задания QZLSFILE в соответствующей подсистеме по-прежнему требуется запустить сеанс с нитями. Можно ли запустить клиент с нитями, определяется при его первом преобразовании диска к интегрированной файловой системе. Первый этап преобразования первого диска для клиента выполняется в задании QZLSFILE. Если можно запустить сеанс с несколькими нитями, этот сеанс передается в одиночное задание QZLSFILET в подсистеме. Если файловая система без нитей, либо указано значение \*UNKNOWN или \*NO для опции ADDEXITPGM THDSAFE() точки выхода QIBM\_QPWFS\_FILE\_SERV, либо в подсистеме отсутствует задание QZLSFILET, для данного сеанса клиент запускается в задании QZLSFILE.

Для того чтобы избежать ошибок типа "доступ запрещен" (если требуется получить доступ к системе без нитей), рекомендуется не запускать задание QZLSFILET в подсистеме QSERVER (либо в других пользовательских подсистемах). Для этого может потребоваться настроить пользовательские подсистемы Навигатора iSeries таким образом, чтобы некоторые клиенты запускались с нитями, а некоторые - без нитей. Для удаления записи предварительного задания QZLSFILET из подсистемы QSERVER применяется следующая команда:

RMVPJE SBSD(QSYS/QSERVER) PGM(QSYS/QZLSFILET)

Если требуется удалить запись предварительного задания из другой подсистемы, следует указать эту подсистему вместо QSERVER, а также соответствующую библиотеку (программа следует оставить без <span id="page-34-0"></span>изменений). Дополнительная информация о конфигурации подсистем iSeries NetServer приведена в разделе "Указание подсистем для iSeries NetServer" в справочной системе iSeries Information Center.

Программы, созданные с применением новой опции группы активации (ACTGRP(\*NEW)), вызывают завершение заданий с несколькими нитями при возврате программы. Поэтому программы, созданные с применением ACTGRP(\*NEW), не следует регистрировать для точки выхода QIBM\_QPWFS\_FILE\_SERV в том случае, если клиенты могут запускаться в среде с нитями (задание QZLSFILET). Дополнительная информация о группах активации и нитях приведена в разделе "Группы активации и нити" справочной службы iSeries Information Center.

#### Изменения уровня прав доступа к Системным запросам

В выпуске V5R4 действующий пользовательский профайл для опций меню системного запроса и программ выхода программы предсистемных запросов является начальным пользовательским профайлом для задания.

До выпуска V5R4 (или в V5R3 без применения PTF SE21256) действующий пользовательский профайл для системного запроса и программ выхода программы предсистемных запросов являлся текущим пользовательским профайлом, под которым выполнялось задание в момент применения системного запроса. Для продолжения применения текущего пользовательского профайла, применяемого системным запросом, следует создать область данных с помощью следующей программы: CRTDTAARA DTAARA(OSYS/OWTSROSSEC) TYPE(\*CHAR) LEN(12) VALUE(\*NOCHGCURUSR)

#### В дальнейшем будет изменен список спецификаций шифров SSL по **VMOЛЧАНИЮ**

В следующем выпуске список спецификаций шифров по умолчанию системного Secure Sockets Layer (SSL) не будет включать шифры SSL версии 2 (SSLv2) и протокол SSLv2. Кроме этого, шифры Transport Layer Security (TLS) Protocol версии 1 и SSLv3 короче 128 бит также будут удалены из списка по умолчанию.

#### Изменения команд и АРІ

#### Удаление команд Показать группу доступа (DSPACCGRP) и Анализировать группу доступа (ANZACCGRP)

В выпуске V5R4 удалены команды Показать группу доступа (DSPACCGRP) и Анализировать группу доступа (ANZACCGRP). Начиная с выпуска V4R4, операционная система не собирает данные о группе доступа процесса (PAG).

#### Изменения в команде Отправить заказ на PTF (SNDPTFORD) и в конфигурации Универсального соединения

В выпуске V5R4 можно настроить Универсальное соединения для связи с proxy HTTP, HTTPS и HTTP. В случае применения новых опций соединения для заказа PTF в электронной поддержке заказчиков (ECS) в работе SNDPTFORD произошло несколько изменений:

- Новый формат доставки (\*IMAGE) позволяет загрузить оптический образ, содержащий РТГ. Образы загружаются в каталог, указанный в новом параметре IMGDIR.
- Изменены ограничения на электронную загрузку РТF. При настройке соединения по LAN можно по умолчанию загрузить PTF любого размера. Если применяется соединение по телефонной линии, максимальный объем по умолчанию - 100 Мб. Эти значения можно изменить с помощью АРІ Задать пользовательскую стратегию (OPDETPOL). Извлечь эти значения можно с помощью API Извлечь пользовательскую стратегию (QPDETRTV).
- Кумулятивный пакет PTF можно загрузить в виде файлов сохранения PTF либо в виде оптических образов. Способом доставки по умолчанию кумулятивного пакета РТГ будет электронный, а не на

<span id="page-35-0"></span>компакт-диске. Если общий объем заказанных PTF из кумулятивного пакета меньше заданного максимально допустимого объема загружаемой информации, загрузка будет выполнена немедленно. Ранее при заказе SF99vrm кумулятивный пакет PTF доставлялся на физическом носителе.

- Весь кумулятивный пакет PTF в виде оптических образов можно загрузить, указав DLVRYFMT(\*IMAGE) и REORDER(\*YES). Это позволит разослать кумулятивный пакет PTF в другие системы либо создать собственные физические образы на компакт-дисках.
- При заказе кумулятивного пакета PTF для текущего выпуска, если указан формат доставки \*IMAGE и значение опции Повторный заказ равно \*NO, отправляется образ, содержащий все отсутствующие в системе PTF из текущего кумулятивного пакета (пользовательский кумулятивный пакет PTF).
- При загрузке кумулятивного пакета PTF с указанием опции DLVRYFMT(\*SAVF) будут загружены только PTF, отсутствующие в системе, разместившей заказ.

Если не настроено Универсальное соединение, либо при попытке подключения к нему возникают неполадки, будут применяться предыдущие опции подключения к службе Электронной поддержки заказчиков (ECS) или конфигурация SDLC (если имеется); в обоих случаях новые функции и режимы работы Универсального соединения будут недоступны (то есть будет отсутствовать поддержка образов, и кумулятивные пакеты PTF будут поставляться только на физическом носителе).

**Примечание:** Для применения новых опций подключения для заказа PTF в Электронной поддержке заказчиков (ECS) необходимо активизировать пользовательский профайл QSECOFR.

К параметру PTFID были добавлены новые специальные значения, для того чтобы облегчить заказ групп PTF:

- \*CUMPKG Заказ последнего уровня кумулятивногно пакета PTF (SF99vrm) для выпуска операционной системы, установленной в данной системе. Групповые PTF HIPER и DB2 Universal Database (UDB) в данном заказе запрашиваются автоматически. Такой заказ невозможен с другим идентификатором или специальным значением PTF.
- v \*HIPERGRP Заказ последнего уровня группы HIPER PTF для установленного в системе выпуска операционной системы.
- v \*DB2GRP Заказ последнего уровня группы DB2 UDB PTF для установленного в системе выпуска операционной системы.
- v \*BRSGRP Заказ последнего уровня группы Backup Recovery Solutions PTF для установленного в системе выпуска операционной системы.
- v \*HTTPGRP Заказ последнего уровня группы IBM HTTP Server PTF для установленного в системе выпуска операционной системы.
- v \*JVAGRP Заказ последнего уровня группы Java PTF для установленного в системе выпуска операционной системы.
- v \*PFRGRP Заказ последнего уровня группы Performance Tools PTF для установленного в системе выпуска операционной системы.

#### **Изменения в команде Изменить состояние конфигурации (VRYCFG)**

Из команды Изменить состояние конфигурации (VRYCFG) удалены следующие параметры:

- Сбросить файл конфигурации (RESETCFGF)
- Запустить интерфейсы TCP/IP (STRTCPIFC)

#### **Изменения в команде Удалить ссылку на память сервера (RMVNWSSTGL)**

В команде Удалить ссылку на память сервера (RMVNWSSTGL) изменено значение по умолчанию параметра RENUMBER. В предыдущих выпусках значение по умолчанию было равно \*YES; в выпуске V5R4 это значение - \*NO.
# **Изменения в команде Создать описание сетевого сервера (CRTNWSD)**

В команде Создать описание сетевого сервера (CRTNWSD) изменен параметр TYPE. Теперь в нем содержится два элемента: Соединение сервера и Операционная система сервера.

Значение по умолчанию параметра Тип сетевого сервера (TYPE) было изменено с одиночного значения \*WINDOWSNT на двухэлементное значение (\*IXSVR \*WIN32). Параметр TYPE(\*WINDOWSNT) эквивалентен параметру TYPE(\*IXSVR \*WIN32). Для обеспечения совместимости сохранена поддержка значения \*WINDOWSNT.

### **Изменения в командах, относящихся к служебной конфигурации**

В выпуске V5R4 были изменены команды Создать служебную конфигурацию (CRTSRVCFG), Изменить служебную конфигурацию (CHGSRVCFG), Проверить служебную конфигурацию (VFYSRVCFG) и Удалить служебную конфигурацию (DLTSRVCFG). Вследствие этих изменений предыдущие применения синтаксиса этих команд не совместимы с V5R4. Среди внесенных изменений - замена выриантов выбора для параметра Тип соединения (CNNTYPE) и удаление параметров PTPTYPE, VPNTYPE, SERVICE и REFSRVCFG (где возможно).

Если для Универсального соединения ранее было настроено прямое подключение к Internet с помощью мастера Универсального соединения, службы GO SERVICE либо команды CRTSRVCFG, следует убедиться, что во всех промежуточных брандмауэрах были открыты определенные порты к IBM VPN Gateways. При использовании новой поддержки, добавленной в V5R4, необходимо открыть поток HTTP (TCP-порты 80 и 443) для дополнительных серверов IBM. Подробные сведения об определении списка портов и адресов приведены в разделе Брандмауэр с фильтром IP-пакетов.

Конфигурация переносится при первом запуске. При этом преобразовании существующая конфигурация соединений объединяется в одну общую конфигурацию. Если ранее были настроены различные соединения для различных служебных приложений, осуществляется попытка выбрать опцию с максимальной доступной скоростью. Если все опции одинаковы, применяется конфигурация Электронной поддержки заказчиков (ECS).

## **Изменения прав доступа к командам каталога образов**

В предыдущих выпусках для работы с командами CL каталога образов требовались специальные права доступа ко всем объектам (\*ALLOBJ) и права доступа администратора защиты (\*SECADM). В выпуске V5R4 доступ к командам каталога образов также (общие права доступа - \*EXCLUDE), однако специальные права доступа \*ALLOBJ и \*SECADM не требуются. Требуются права доступа \*USE к командам и дополнительные права доступа к каждому каталогу образов. Сведения о правах доступа к каждой команде приведены в информации о команде. Эти изменения коснулись следующих команд каталога образов:

- Добавить запись каталога образов (ADDIMGCLGE)
- Изменить каталог образов (CHGIMGCLG)
- Изменить запись каталога образов (CHGIMGCLGE)
- Создать каталог образов (CRTIMGCLG)
- Удалить каталог образов (DLTIMGCLG)
- Загрузить или выгрузить каталог образов (LODIMGCLG)
- v Загрузить/Выгрузить/Смонтировать запись каталога образов (LODIMGCLGE)
- Удалить запись каталога образов (RMVIMGCLGE)
- Извлечь каталог образов (RTVIMGCLG)
- Проверить каталог образов (VFYIMGCLG)
- Работа с каталогами образов (WRKIMGCLG)
- Радота с записями каталога (WRKIMGCLGE)

# **Изменения в команде Создать каталог образов (CRTIMGCLG)**

В предыдущих выпусках при работе с командой Создать каталог образов (CRTIMGCLG) с параметром CRTDIR(\*YES) создается каталог образов с общими правами доступа \*RW. В выпуске V5R4 правами доступа по умолчанию к каталогу образов являются общие права доступа \*EXCLUDE. Также значение по умолчанию параметра CRTDIR команды Создать каталог образов (CRTIMGCLG) изменено с \*NO на \*YES.

# **Изменение в команде Изменить контактную информацию (CHGCNTINF)**

В выпуске V5R4 изменен параметр Почтовый адрес (MAILADDR). Элемент Город и область разделен на отдельные элементы Город или адрес и Область или район. Также элемент Адрес разделен на три строки. Следует обновить все программы CL или потоки пакетных заданий, применяющие команду CL CHGCNTINF, для того чтобы измененные значения параметра MAILADDR вступили в силу.

Также был переопределен второй элемент параметра Номера контактных телефонов (TELNBR). Теперь он указывает не альтернативный номер телефона контактного лица, а на номер телефона службы поддержки или на номер пейджера контактного лица. Необходимо проверить все программы CL и потоки пакетных заданий, в которых применяется команда CL CHGCNTINF для определения того, следует ли указать другой номер телефона для второго элемента параметра TELNBR.

# **Удалена команда Добавить контактную информацию (ADDCNTINF)**

Команда Добавить контактную информацию (ADDCNTINF) была представлена в выпуске V5R3, однако удалена в V5R4. Следует изменить все программы CL и потоки пакетных заданий так, чтобы в них применялась команда CHGCNTINF вместо команды ADDCNTINF. Команду CHGCNTINF можно применять для того, чтобы первоначально добавить контактную информацию или изменить существующую контактную информацию для системы.

# **Изменен формат возврата для API Извлечь служебные атрибуты (QESRSRVA)**

В выпуске V5R4 был изменен формат атрибута таблицы служб API Извлечь служебные атрибуты (QESRSRVA) для переменной получателя. Поле Длина служебного атрибута было перемещено за поле Получен.

# **API Открыть список ASP (QYASPOL) с зеркальными дисками**

API Открыть список ASP (QYASPOL) можно применять с форматом записи YASP0300 для возврата информации о диске в поля Емкость диска и Объем доступной дисковой памяти.

В выпуске V5R4 для поддержки зеркальных дисков не требуется, чтобы оба диска в зеркальной паре имели одинаковые емкости. В данные два поля возвращается информация только для данного диска и не обязательно соответствует информации о другом диске в зеркальной паре.

# **Команда Работа с буферными файлами (WRKSPLF) поддерживает общие пользовательские данные для параметра SELECT**

В выпуске V5R4 команда Работа с буферными файлами (WRKSPLF) поддерживает выбор буферных файлов путем задания обобщенного значения для элемента Пользовательские данные в параметре SELECT. Поскольку поле пользовательских данных для буферного файла является символьным, в нем может содержаться один или несколько символов звездочки.

Например, пользовательские данные для буферного файла могут содержать четыре символа ABC\*. В предыдущих выпусках при указании ABC\* для элемента пользовательских данных параметра SELECT в команде WRKSPLF перечислялись только буферные файлы с этими четырьмя символами в пользовательских данных. В выпуске V5R4 при указании ABC\* команда WRKSPLF вызывает список всех буферных файлов, первые символы пользовательских данных которых - ABC.

Может потребоваться изменение всех приложений, использующих символ звездочки (\*) в пользовательских данных буферного файла для управления дополнительными записями для буферных файлов, выбранных с использованием поддержки обобщенных пользовательских данных.

## Изменения в выполнении команд CHGAUD, CHGAUT, CHGOWN и **CHGPGP**

При изменении группы объектов вследствие указания либо символа подстановки в имени объекта, либо SUBTREE(\*ALL) информационное сообщение более не отправляется для каждого измененного объекта. Вместо этого отправляется одно сообщение о выполнении, содержащее число измененных объектов. Если какие-либо объекты не удается изменить, для каждого такого объекта формируется диагностическое сообщение, а в конце выполнения команды отправляется аварийное сообщение.

Аварийное сообщение СРҒА093 (Имя, соответствующее символу подстановки, не найдено) более не отправляется. Вместо этого отправляется аварийное сообщение СРҒВС50 (Имя пути (путей) не найдено).

# Команда Восстановить группу активации (RCLACTGRP) не завершает некоторые группы активации IBM

После выполнения RCLACTGRP ACTGRP(\*ELIGIBLE) можно заметить (с помощью опции 18 команды Работа с заданиями (WRKJOB)), что некоторые именованные группы активации остались в списке. Это группы активации IBM. Если необходимо восстановить одну из этих групп IBM, запустите RCLACTGRP и укажите имя необходимой группы в параметре ACTGRP.

### В командах сетевого сервера значение \*WINDOWSNT заменено на \*WINDOWS

Для некоторых параметров команд CL Изменить атрибуты сетевого сервера (CHGNWSA), Показать пользовательские атрибуты сетевого сервера, Передать команду сетевому серверу (SBMNWSCMD), Работа с регистрацией пользователей сетевого сервера (WRKNWSENR) и Работа с состоянием сетевого сервера (WRKNWSSTS), для которых было разрешено значение \*WINDOWSNT, теперь допускается специальное значение \*WINDOWS. Значение \*WINDOWSNT по-прежнему поддерживается для обеспечения совместимости с предыдущими выпусками, однако значение \*WINDOWS является предпочитаемым. Поддержка специального значения \*WINDOWSNT в следующем выпуске операционной системы может быть удалена.

### Параметр СМDТҮРЕ игнорируется командой Передать команду **СЕТЕВОМУ СЕРВЕРУ (SBMNWSCMD)**

Начиная с выпуска V5R4, параметр Тип команды (СМDТҮРЕ) игнорируется командой Передать команду сетевому серверу (SBMNWSCMD). Поддержка параметра CMDTYPE в следующем выпуске операционной системы может быть удалена.

# Изменения в команде Установить сервер Windows (INSWNTSVR)

В выпуске V5R4 в команду Установить сервер Windows (INSWNTSVR) были внесены следующие изменения:

- Аппаратное обеспечение, подключаемое к шине SPD (6617 и 2850), более не поддерживается. Это аппаратное обеспечение было единственным, допускающим установку и настройку внешнего хоста LAN с применением параметров PORT1 и PORT2. Эти два параметра были удалены.
- Параметр Порт внутренней локальной сети (INTLANPORT) применялся для установки аппаратного обеспечения, подключаемого к шине SPD, или серверов Windows версии 4.0. Поддержка обоих этих типов оборудования не поддерживается для новых установок Windows. Данный параметр был удален. Параметр Виртуальный порт PTP Ethernet (VRTPTPPORT) является функциональной заменой, применяемой во всех поддерживаемых конфигурациях.
- Параметр Роль в домене (DMNROLE) более не требуется в установках Windows 2000 and Windows Server 2003. Все серверы устанавливаются с параметром \*SERVER, а затем изменяются на \*DMNCTL на

заключительном этапе, выполняемом пользователем вручную путем установки Active Directory с помощью команды Windows DCPROMO. Параметр DMNROLE был удален из команды INSWNTSVR.

• Значение по умолчанию параметра Преобразовать в NTFS (CVTNTFS) изменено на \*YES, для того чтобы активизировать дополнительную защиту, предоставляемую файловой системой NTFS, а также увеличить быстродействие виртуального диска путем создания образов виртуального диска, которые выравнивают кластеры логической файловой системы со страницами хоста.

### **Изменения в командах трассировки**

В выпуске V5R4 команда Трассировка задания (TRCJOB) была изменена для запуска команд CL Запустить трассировку (STRTRC), Завершить трассировку (ENDTRC) и Печать результатов трассировки (PRTTRC), добавленных в операционную систему в выпуске V5R1. Поскольку нет функции, эквивалентной команде STRTRC, параметры **Программа для вызова перед трассировкой** (EXITPGM) и **Выбрать процедуры для трассировки** (SLTPRC) не поддерживаются. Все значения, указанные для этих параметров, игнорируются. Может потребоваться изменение всех программ CL, в которых применяется команды TRCJOB и указаны параметры EXITPGM или SLTPRC.

Формат буферного файла выхода и файла выхода базы данных, создаваемого командой Печать результатов трассировки (PRTTRC), отличается от предыдущих выпусков, в которых команда TRCJOB выполнялась с параметром SET(\*OFF). Потребуется изменить все программы, зависящие от формата буферного файла, производимого командой TRCJOB.

Значение по умолчанию параметра **Период слежения** (WCHTIMO) команд Запустить трассировку (STRTRC), Внутренняя трассировка (TRCINT), Трассировка соединений (TRCCNN), Трассировка приложения TCP/IP (TRCTCPAPP) и Запуск трассировки средств связи (STRCMNTRC) было изменено с одного дня на \*NOMAX. При этом сохраняется поведение команд трассировки, независимо от того, заданы ли параметры слежения.

Кроме этого, была изменена обработка данных сравнения. Сравнения теперь могут охватывать поля и выполняются без преобразования сравниваемых данных (например, символов в целые числа). Это изменение было доступно в выпуске V5R3 с PTF SI14367.

# **Новые форматы TCP/IP API для поддержки IPv6**

Для поддержки IPv6 были добавлены новые форматы API. Можно по-прежнему использовать существующие форматы, но они не будут расширяться в следующих выпусках. При работе с IPv6 поддерживается применение новых форматов. В форматы NIFC0100, NIFC0200, NRTE0200 и IFCD0300 были добавлены новые поля.

К API QtocRtvTCPA был добавлен новый формат с именем TCPA1300. Этот формат следует применять вместо TCPA1200, который не поддерживается, начиная с выпуска V5R4. TCPA1200 по-прежнему возвращает информацию, относящуюся к TCP, однако для возврата значений, относящихся к IP, возвращается значение 0.

Кроме новых полей в возвращаемых данных, некоторые недоступные более данные возвращают только значения по умолчанию.

В следующей таблице приведены API и форматы (вместе с недоступными полями), затронутые этим изменением.

*Таблица 2.*

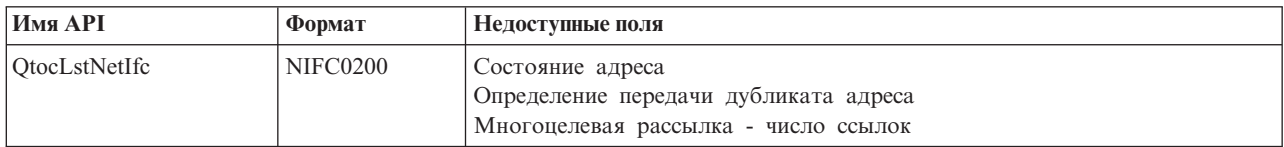

Таблица 2. (продолжение)

| Имя АРІ            | Формат          | Недоступные поля                                                                                                    |  |  |  |  |  |
|--------------------|-----------------|----------------------------------------------------------------------------------------------------|--|--|--|--|--|
| OtocLstNetRte      | <b>NRTE0200</b> | Соединено<br>Семейство адресов следующего узла<br>IPv4 следующего узла<br>Двоичный IPv4 следующего узла<br>Срок действия маршрута в момент создания<br>Оставшийся срок действия маршрута                                                                                                    |  |  |  |  |  |
| QtocLstPhyIfcDta   | IFCD0300        | Допускать перенаправление<br>Допускать объявление маршрутизатора<br>Адрес IPv4 конечной точки локального туннеля<br>Двоичный адрес IPv4 конечной точки локального туннеля<br>Базовое достижимое время поиска соседних узлов - настроенное<br>Достижимое время поиска соседних узлов - текущее<br>Достижимое время поиска соседних узлов<br>Интервал ретрансляции эапросов соседних узлов - настроенный<br>Интервал ретрансляции эапросов соседних узлов - текущий<br>Применять другую конфигурацию с сохранением<br>Применять конфигурацию адреса с сохранением |  |  |  |  |  |
| <b>OtocRtvTCPA</b> | <b>TCPA1200</b> | Норма времени для отправки сообщения об ошибке ICMP<br>Максимальная задержка запроса маршрутизатора<br>Интервал для запроса маршрутизатора<br>Максимальное число передач запроса маршрутизатора<br>Максимальное число передач объявлений соседних узлов<br>Время задержки до первого запроса соседнего узла<br>Максимальное число требований направленной<br>пересылки запросов соседних узлов<br>Максимальное число требований многоцелевой<br>расссылки запросов соседних узлов                                                                               |  |  |  |  |  |

# Изменение API Показать элементы файла базы данных (QUSLMBR)

АРІ Показать элементы файла базы данных (QUSLMBR) возвращает смещение, равное нулю, для "Смещения к информации описания элемента", если запрашивается формат MBRL0300 и не удается извлечь информацию описания элемента. В предыдущих выпусках элемент не возвращался в списке, если не удавалось извлечь информацию его описания.

# Будет изменено значение по умолчанию параметра QUSCRTUS

В следующих выпусках i5/OS значение по умолчанию параметра Оптимальное выравнивание АРІ Создать пользовательское пространство (QUSCRTUS) будет изменено с 0 на 1. Таким образом оптимальное выравнивание будет устанавливаться по умолчанию. При этом будет уменьшен максимальный объем памяти, доступный для пользовательских пространств, создаваемых с применением значения по умолчанию. Максимальный размер пространства с оптимальным выравниванием можно извлечь программным образом с помощью опции Нех 0003 инструкции МІ МАТМDATA (Материализовать данные системы).

# Изменения команд Скопировать из файла импорта (СРҮГР МИМРГ) и Скопировать в файл импорта (СРҮТОІМРЕ)

В предыдущих выпусках отсутствовала обработка Escape-символа строки.

В выпуске V5R4 такая возможность обеспечивается параметром Escape-символ строки (STRESCCHR) у командах Скопировать из файла импорта (CPYFRMIMPF) и Скопировать в файл импорта (CPYTOIMPF). Влияние на экспортированные данные будет оказывать символ, заданный в качестве Еѕсаре-символа, следующий за каждым ограничителем строки, который является частью данных поля. Для импортированных данных при обработке Escape-символа строки этот символ будет удаляться в том случае, если он следует за ограничителем строки внутри данных поля.

Если символ, заданный в качестве Escape-символа, и ограничитель строки различны, за Escape-символом внутри данных поля будет следовать другой Escape-символ при экспорте данных, а при импорте данных этот символ будет удаляться.

# **Изменения команд Изменить задание (CHGJOB) и Завершить задание (ENDJOB)**

**Команды Изменить задание (CHGJOB) и Завершить задание (ENDJOB) могут выполняться для всех завершенных заданий**

В выпуске V5R4 команды Изменить задание (CHGJOB) и Завершить задание (ENDJOB) могут выполняться для всех завершенных заданий. В предыдущих выпусках эти команды не выполнялись для завершенных системных заданий, завершенных заданий монитора подсистемы, завершенных заданий буферной программы чтения и завершенных заданий буферной программы записи.

### **Команда Завершить задание (ENDJOB) отправляет меньше сообщений**

При применении команды Завершить задание (ENDJOB) для завершения буферных файлов или изменения максимального числа записей протокола (LOGLMT) для завершенного задания будет получено меньше сообщений. При выполнении команды ENDJOB в качестве сообщения о завершении отправляется сообщение CPF1362 (Задание завершено), а не исключительная ситуация. Это позволяет выполять для завершенных заданий несколько команд ENDJOB в панели Работа с переданными на выполнение заданиями (WRKSBMJOB) или в панели Работа с пользовательскими заданиями (WRKUSRJOB). ENDJOB LOGLMT(0) будет удалять задание из состояния ожидания протокола задания. Если имеются программы, отслеживающие CPF1362, может потребоваться внести изменения в эти программы. Например, если программой используется аварийное сообщение CPF1362 для определения состояния задания, следует изменить программу так, чтобы применялось API Извлечь состояние задания (QWCRJBST).

### **Изменения команд Создать описание задания (CRTJOBD) и Изменить описание задания (CHGJOBD)**

Для описания задания QDFTJOBD в библиотеке QGPL и описания задания QDFTSVR в библиотеке QGPL нельзя указать имя группы ASP для параметра Начальная группа ASP (INLASPGRP) команд Изменить описание задания (CHGJOBD) и Создать описание задания (CRTJOBD).

### **Изменения в процедурах резервного копирования и восстановления**

### **Изменения в панелях Показать сохранение и Восстановить носитель**

В выпуске V5R4 данные, показанные и напечатанные для команд DSPTAP DATA(\*SAVRST), DSPOPT DATA(\*SAVRST) и DSPSAVF, отличаются от данных в предыдущих выпусках.

- Для этих операций теперь применяется файл принтера QPSRODSP. Ранее можно было использовать файлы QPSRODSP или QSYSPRT. Файл принтера QSYSPRT применялся командой DSPOPT и командами DSPTAP и DSPSAVF при сохранении данных интегрированной файловой системы.
- Каждой из этих команд теперь создается один буферный файл. Ранее число создаваемых буферных файлов зависело от того, была ли сохранена интегрированная файловая система. Для каждого файла магнитной ленты и файла оптического носителя, содержащего данные сохраненной интегрированной файловой системы, создавался отдельный буферный файл.
- v Информация заголовков была преобразована в формат с одним столбцом. Для отображаемого вывода для просмотра информации заголовков применяется функциональная клавиша. Ранее команды DSPTAP и DSPSAVF показывали информацию заголовков в формате с двумя столбцами, а информация заголовка и данные отображались в одном и том же онке.
- При отображении объектов в библиотеке поле Опция (Opt) активно для всех объектов, однако действительно только для файлов базы данных и очередей вывода. Текст Опции 5 изменен на *Показать*. Ранее текст Опции 5 был *Показать сохраненные элементы файла базы данных*, а поле Опция было активно только для файлов базы данных для команд DSPTAP и DSPSAVF.
- Элементы базы данных печатаются в отдельном сеансе за списком объектов. В список объектов был добавлен текстовый столбец, в котором ранее находились элементы.
- Число объектов и пути доступа печатаются в итоговом разделе. Ранее эти значения печатались в информации заголовка.

### **Изменения в параллельных операциях сохранения на магнитную ленту**

Выпуск V5R4M0 является последним выпуском, в котором применяется существование области данных QTEMP/QSRPARFMT для указания того, что несколько библиотек следует сохранять параллельно. Эта область данных применяется со всеми описаниями носителей, созданными с форматом TAPE0100, и с описаниями носителей, созданными с форматом TAPE0200, содержащими значение -2 в поле Формат сохранения. В следующих выпусках для параллельного сохранения нескольких библиотек необходимо применять определение носителя, созданное с форматом TAPE0200, содержащее значение 0 в поле Формат сохранения.

При использовании динамического выделения устройств могут наблюдаться некоторые различия в работе:

- v Сбой операции сохранения с отправкой сообщения CPF387C (Недоступно минимальное количество ресурсов устройства) может произойти позже, чем в предыдущих выпусках, что требует более длительного присутствия оператора.
- Сообщения-вопросы о накопителях и носителях на магнитной ленте могут появляться позже, чем в предыдущих выпусках, что требует более длительного присутствия оператора.
- v Значение *Всего файлов*, отображаемое командой Показать содержимое магнитной ленты (DSPTAP) для данных, сохраненных в параллельном формате, будет представлять максимально доступное значение для операции сохранения. Фактическое значение может быть меньше, если операции сохранения выделены не все накопители.
- Будет применяться плотность записи на первом выделенном носителе вместо наиболее общего значения. Если среди указанных устройств будут обнаружены другие значения плотности записи, то в результате может применяться меньше устройств, чем раньше.

# **Изменения в DB2 UDB for iSeries**

### **Изменения в сравнениях BLOB**

В выпусках до V5R4 запросы-сравнения операндов BLOB, которые зависят от порядка (например, >, >=, <, <=), возвращали неправильные значения, если операнды были различны по длине. Это не всегда верно. В выпуске V5R4 в таких сравнениях применяются правила сравнения двоичных строк. Если две бинарные строки равны до длины более короткой строки, эта строка считается меньшей даже в том случае, если оставшиеся байты более длинной строки - шестнадцатеричные нули.

Следующие запросы SQL иллюстрируют данное изменение. В выпуске V5R4 оба запроса правильно возвращают все записи файла; в предыдущих выпусках никакие значения не возвращались.

```
SELECT * FROM QSQPTABL
WHERE BLOB(X'0102030400')>BLOB(X'01020304')
```

```
SELECT * FROM QSQPTABL
WHERE BLOB(X'01020305')>BLOB(X'0102030400')
```
# Изменение формата дополнительных параметров, которые передаются процедуре, определенной с PARAMETER STYLE SQL

Для программ на языке C и C++, вызываемые с помощью операторов SQL CALL и определенные с помощью оператора CREATE PROCEDURE, который задает PARAMETER STYLE SQL, будет изменен формат дополнительных параметров, передаваемых процедуре.

Эти дополнительные параметры теперь правильно передаются как строки С, оканчивающиеся символом null, а не как строки символов переменной длины. Это изменение должно обеспечить согласованный интерфейс для функций и процедур, определенных с параметром PARAMETER STYLE SQL.

# Преобразование объектов файла базы данных (\*FILE) к оптимальному выравниванию

В выпуске V5R4 существующие файлы базы данных будут преобразованы к оптимальному выравниванию объектов основного интерфейса системы (МІ). Файлы базы данных состоят из нескольких объектов МІ, так что их преобразование может занять довольно значительное время, если приложение запускается впервые после установки V5R4.

Можно разрешить операционной системе выполнять данные преобразования при использовании приложениями файлов базы данных. Однако для того чтобы избежать задержек при запуске приложений после установки V5R4, можно принудительно вызвать преобразование, запустив одну из следующих команд  $CL:$ 

- Для преобразования всех файлов базы данных в конкретной библиотеке или в группе библиотек применяйте команду Показать содержимое библиотеки (DSPLIB).
- Для преобразования определенного файла базы данных, либо преобразования всех файлов или набора файлов базы данных в определенной библиотеке или в группе библиотек применяйте команду Показать описание объекта (DSPOBJD). При работе с командой DSPOBJD укажите параметр OBJTYPE(\*FILE) DETAIL(\*BASIC).

Эти преобразования файлов базы данных вызывают изменение системного времени для всех изменившихся объектов.

### Сценарии преобразования

В следующей таблице представлены сведения о синхронизации процесса преобразования файлов базы данных V5R3, состоящей из файлов 45 517, имеющих объекты MI 254 379, которые требуется преобразовать.

Примечание: Показанные результаты обеспечивают только грубую оценку времени, которое может занять процесс преобразования при совпадении конфигураций. Приблизительное время преобразования оценивалось на основе всего времени выполнения команды DSPOBJD в процессе преобразования минус общее время выполнения команды DPSOBJD после завершения всех преобразований. Если для принудительного преобразования применяется команда DSPOBJD, повторный запуск команды не требуется.

Для измерений применялись следующие команды: DSPOBJD OBJ(LIBRARY/ONE FILE) OBJTYPE(\*FILE) DETAIL(\*BASIC) OUTPUT(\*OUTFILE) OUTFILE(QTEMP/DSPOBJDATA)

- CHGPF FILE(QTEMP/DSPOBJDATA) SIZE(\*NOMAX)
- RMVM FILE(OTEMP/DSPOBJDATA) MBR(DSPOBJDATA)

```
DSPOBJD OBJ(LIBRARY/*ALL) OBJTYPE(*FILE) DETAIL(*BASIC)
     OUTPUT(*OUTFILE) OUTFILE(QTEMP/DSPOBJDATA)
```
В выделенной модели системы 830 с шестью процессорами в пуле 6402 M преобразование всех файлов базы данных в библиотеке с помощью команды DSPOBJD занимает примерно 91 минуту. Выполнение той же команды DSPOBJD после преобразования всех файлов занимает примерно 42 минуты. Таким образом преобразование объектов MI 254 379 занимает примерно 49 минут.

|                                                                       | Время в<br>секундах | В сек.<br>проц. | Синхр.<br>чтение<br>(E <sub>A</sub> ) | Синхр.<br>чтение<br>(не-БД) | Синхр.<br>запись<br>(E <sub>A</sub> ) | Синхр.<br>запись<br>$(He-\overline{b})$ | Асинхр.<br>чтение<br>(E <sub>A</sub> ) | Асинхр.<br>чтение<br>$(He-EA)$ | Асинхр.<br>запись<br>(E <sub>A</sub> ) | Асинхр.<br>запись<br>(не-БД) |
|-----------------------------------------------------------------------|---------------------|-----------------|---------------------------------------|-----------------------------|---------------------------------------|-----------------------------------------|----------------------------------------|--------------------------------|----------------------------------------|------------------------------|
| Команда DSPOBJD,<br>преобразующая все оставшиеся<br>файлы базы данных | 5446.8              | 188.98          | 300675                                | 451000                      | 153574                                | 2794000                                 | 71057                                  | 31010                          | 1120                                   | 417636                       |
| Команда DSPOBJD, выполняемая<br>после преобразования файлов           | 2526,3              | 23,158          |                                       | 565000                      | 163                                   | 174                                     | 73744                                  | 6350                           | 1201                                   |                              |

*Таблица 3. Процесс преобразования в выделенной модели системы 830 с шестью процессорами в пуле 6402 M*

В выделенной модели системы 825 с шестью процессорами в пуле 3271 M преобразование всех файлов базы данных в библиотеке с помощью команды DSPOBJD занимает примерно 68 минут. Выполнение той же команды DSPOBJD после преобразования всех файлов занимает примерно 27 минут. Таким образом преобразование объектов MI 254 379 занимает примерно 41 минуту.

*Таблица 4. Процесс преобразования в выделенной модели системы 825 с шестью процессорами в пуле 3271 M*

|                                                                       | Время в<br>секундах | В сек.<br>проц. | Синхр.<br>чтение<br>(E <sub>A</sub> ) | Синхр.<br>чтение<br>$(He-EA)$ | Синхр.<br>запись<br>(E <sub>A</sub> ) | Синхр.<br>запись<br>$(He-EA)$ | Асинхр.<br>чтение<br>(E <sub>A</sub> ) | Асинхр.<br>чтение<br>(не-БД) | Асинхр.<br>запись<br>(E <sub>A</sub> ) | Асинхр.<br>запись<br>$(He-EA)$ |
|-----------------------------------------------------------------------|---------------------|-----------------|---------------------------------------|-------------------------------|---------------------------------------|-------------------------------|----------------------------------------|------------------------------|----------------------------------------|--------------------------------|
| Команда DSPOBJD,<br>преобразующая все оставшиеся<br>файлы базы данных | 4104.8              | 190.24          | 302411                                | 460000                        | 153574                                | 2795000                       | 71876                                  | 30999                        | 1513                                   | 417818                         |
| Команда DSPOBJD, выполняемая<br>после преобразования файлов           | 1648.4              | 19.383          | ∠                                     | 558000                        | 163                                   | 176                           | 73744                                  | 6350                         | 1139                                   | 8                              |

В выделенной модели системы 570 с одним процессором в пуле 512 M преобразование всех оставшихся файлов базы данных в библиотеке с помощью команды DSPOBJD занимает примерно 47 минут. Выполнение той же команды DSPOBJD после преобразования всех файлов занимает примерно 21 минуту. Таким образом преобразование объектов MI 254 379 занимает примерно 26 минут.

*Таблица 5. Процесс преобразования в выделенной модели системы 570 с одним процессором в пуле 512 M*

|                                                                       | Время в<br>секундах | В сек.<br>проц. | Синхр.<br>чтение<br>(E <sub>A</sub> ) | Синхр.<br>чтение<br>(не-БД) | Синхр.<br>запись<br>(E <sub>A</sub> ) | Синхр.<br>запись<br>$(He-EA)$ | Асинхр.<br>чтение<br>(E <sub>A</sub> ) | Асинхр.<br>чтение<br>$(He-EA)$ | Асинхр.<br>запись<br>(E <sub>A</sub> ) | Асинхр.<br>запись<br>(не-БД) |
|-----------------------------------------------------------------------|---------------------|-----------------|---------------------------------------|-----------------------------|---------------------------------------|-------------------------------|----------------------------------------|--------------------------------|----------------------------------------|------------------------------|
| Команда DSPOBJD,<br>преобразующая все оставшиеся<br>файлы базы ланных | 2797.1              | 83,440          | 304184                                | 533000                      | 153574                                | 2794000                       | 74316                                  | 35318                          | 2063                                   | 418029                       |
| Команда DSPOBJD, выполняемая<br>после преобразования файлов           | 1242.2              | 11.749          |                                       | 573000                      | 163                                   | 179                           | 73744                                  | 6350                           | 2062                                   | 4                            |

# **Изменено поле DB2\_ROW\_COUNT\_SECONDARY в диагностической области SQL**

В выпуске V5R4 изменено значение поля DB2\_ROW\_COUNT\_SECONDARY в диагностической области SQL.

В предыдущих выпусках в этом поле указывалось число строк, затронутых каскадными операциями удаления, которые были необходимы для поддержания целостности ссылок.

В выпуске V5R4 в этом поле также содержится число строк, затронутых при обработке триггеров INSERT, UPDATE и DELETE. Сюда входят триггеры BEFORE и AFTER, а также триггеры INSTEAD OF.

## **Триггеры не разрешены для логических и физических файлов IDDU**

В предыдущих выпусках отсутствовали ограничения на создание триггеров для файлов утилиты интерактивного определения данных (IDDU). В выпуске V5R4 создание триггеров для физических и логических файлов IDDU.

# **Автоматическое преобразование объектов \*PGM, \*SRVPGM, \*MODULE и \*SQLPKG, включающих операторы SQL**

В выпуске V5R4 изменено внутреннее представление операторов SQL в объектах \*PGM, \*SRVPGM, \*MODULE и \*SQLPKG.

Объекты \*PGM, \*SRVPGM и \*SQLPKG, созданные до выпуска V5R4, при первом использовании будут автоматически преобразованы в новый формат. Можно также запустить преобразование объектов с помощью команды Запустить преобразование объекта (STROBJCVN).

Объекты \*MODULE, созданные до выпуска V5R4, нельзя преобразовать навсегда, и преобразование будет выполняться при каждом встраивании объекта \*MODULE в программу или служебную программу.

Время для конвертации отдельного объекта мало, менее 160 миллисекунд процессорного времени в системе модели 890 для программы, приближающейся к системному пределу по числу и размеру операторов SQL. В системе модели 840 это время составляет менее 350 миллисекунд. Время преобразования пропорционально числу операторов SQL в объекте и совокупному размеру операторов SQL. Если требуется преобразовать большое число объектов, для преобразования может потребоваться значительное время.

Для созданных в выпуске V5R2 или более поздних выпусках объектов, приближающихся к системному пределу по числу и размеру операторов SQL, преобразование может оказаться неудачным вследствие ограничений по объему памяти. Быстродействие таких программ в выпусках до V5R4 будет низкой вследствие нехватки памяти для хранения планов доступа, которые необходимо создавать во временном хранилище повторно при каждом выполнении оператора SQL. Такие ситуации должны возникать редко. При возникновении подобной ситуации необходимо повторно создать объект, уменьшив число или размер операторов SQL.

### **Текущие изменения степени оптимизации**

В предыдущих выпусках степень оптимизации для запросов устанавливалась с помощью параметра DEGREE команды Изменить атибуты запроса (CHGQRYA).

В выпуске V5R4 степень оптимизации можно установить также в процедурах SQL. Если изменение степени оптимизации выполнено в процедуре SQL, код выхода процедуры вызывает изменение значения на то, которое было до запуска процедуры. Если изменение степени оптимизации выполнено вне процедуры SQL (например, с помощью команды CHGQRYA, запущенной из командной строки), это изменение будет постоянным.

# **Изменен формат таблицы монитора базы данных**

В выпуске V5R4 был изменен формат таблицы, применяемой командой Запустить монитор базы данных (STRDBMON). Использование файла вывода монитора базы данных из предыдущего выпуска без обновления до формата V5R4 вызовет сбой команды STRDBMON с отправкой сообщения CPF436A. Для восстановления можно указать другой файл вывода, удалить файл вывода или использовать определенные функции Навигатора iSeries для обновления файла до нового формата. Для обновления файла применяются следующие функции Навигатора iSeries:

- Анализировать или Показать операторы для детализированного монитора SQL
- Сравнить два детализированных монитора SQL

В выпуске V5R4 также был изменен столбец в одном из файлов, применяемых основанным на памяти монитором SQL. Длина пользовательского символьного поля (QQUDEF) в файле Информация о запросе изменена с 18 до 100. Существующие версии данного файла будут автоматически обновлены при первом применении API Создать дамп монитора SQL (QQQDSDBM) с этим файлом.

## Изменения в SQL

### Рекурсивные общие табличные выражения

Если в операторе SQL заданы общие табличные выражения, а имя идентификатора таблицы в этих выражениях совпадает с именем простой таблицы, ссылка на которую содержится в определении общего табличного выражения, это выражение считается рекурсивным.

В выпуске V5R3 рекурсивные ссылки не были разрешены; для этого в V5R3 вводилось SOLCODE -346 SQLSTATE '42836', если не был указан ИД набора по умолчанию. Если был указан ИД набора данных, в реализации запроса применялась таблица из набора данных по умолчанию.

В выпуске V5R4 имя таблицы, ссылка на которое приведена в общем табличном выражении и которое совпадает с именем общего табличного выражения, считается рекурсивным. Если рекурсивная ссылка недействительна. ю будет возвращена ошибка.

### Недетерминированные функции

Недетерминированные функции нельзя указывать в блоках JOIN и GROUP ВҮ. Эта ошибка не возникала в предыдущих выпусках. В выпуске V5R4 возвращается сообщение SQLCODE +583 SQLSTATE '01565', недетерминированные функции заданы в блоке JOIN или в блоке GROUP BY.

По умолчанию пользовательские функции являются NOT DETERMINISTIC. Если в блоке JOIN или GROUP ВУ заданы пользовательские функции, являющиеся NOT DETERMINISTIC, будет возвращен код SQLCODE +583. Скалярные функции RAND и IDENTITY VAL LOCAL считаются недетерминированными и не должны залаваться в блоках JOIN и GROUP BY.

### Значения ключа разделения

Если задано значение ключа разделения MINVALUE или MAXVALUE, все последующее значения в столбце для данного диапазона должны быть одинаковыми. В выпуске V5R3 для начального блока в блоке разделения было разрешено (minvalue, 1). В выпуске V5R4, если для первого столбца задано значение minvalue, его следует задать и для второго столбца. Если за значением MINVALUE или MAXVALUE задано литеральное значение, возвращается сообщение SQLCODE -636 SQLSTATE '56016'.

#### Значения ключа разделения без наложения

В выпуске V5R4 по сравнению с выпуском V5R3 изменен алгоритм определения раздела таблицы со вставленными строками. Это изменение коснулось таблиц, в которых применяется разделение по диапазонам. При этом ключ разделения составляется из нескольких столбцов. Этот расширенный алгоритм накладывает меньше ограничений по сравнению с алгоритмом, который применялся в выпуске V5R3. Если ни один из диапазонов ключей для данного раздела ни перекрывается соответствующими диапазонами ключей других разделов, то по новому алгоритму проверяется только такое количество значений ключей новых строк (начиная с ведущего значения), сколько требуется для однозначной идентификации того, какому разделу принадлежит строка.

Ниже приведен пример разбитой на разделы таблицы, созданной с помощью следующего оператора V5R4: CREATE TABLE NOOVERLAP (COL1 INT, COL2 INT) PARTITION BY (COL1, COL2) (STARTING FROM (1,1) INCLUSIVE ENDING AT (10,10) INCLUSIVE, STARTING FROM (11,11) INCLUSIVE ENDING AT (20,20) INCLUSIVE)

Данные, разрешенные в первом разделе, определяются следующим условием:

 $COL1 > 1$  AND  $COL1 < 10$  OR  $COL1 = 1$  AND  $COL2 \ge 1$  AND  $COL2 \le 10$  OR  $COL1 = 10$  AND  $COL2 \ge 1$  AND  $COL2 \le 10$ 

Данные, разрешенные во втором разделе, определяются следующим условием:

COL1 > 11 AND COL1 < 20 OR COL1 = 11 AND COL2 >= 11 AND COL2 <= 20 OR  $COL1 = 20$  AND  $COL2 \ge 11$  AND  $COL2 \le 20$ 

Это означает, что если таблица, разбитая на разделы, восстанавливается в V5R4 из V5R3, либо система мигрирует в V5R4 с разбитой на разделы таблицей, созданной в предыдущем выпуске, данные, которые можно вставить в эту таблицу, будет несогласованными.

Сравните предыдущий пример с алгоритмом в V5R3:

```
CREATE TABLE NOOVERLAP (COL1 INT ,COL2 INT) PARTITION BY (COL1,COL2)
 (STARTING FROM (1,1) INCLUSIVE ENDING AT (10,10) INCLUSIVE,
 STARTING FROM (11,11) INCLUSIVE ENDING AT (20,20) INCLUSIVE)
```
Данные, разрешенные в первом разделе, определяются следующим условием:  $COL1$  => 1 AND  $COL1$  =< 10 and  $COL2$  => 1 AND  $COL2$  =< 10

Данные, разрешенные во втором разделе, определяются следующим условием: COL1 => 11 AND COL1 =< 20 and COL2 => 11 AND COL2 =< 20

#### **Неименованные столбцы результатов**

Если столбец результатов полного выбора, указанный в порожденной таблице либо в общем табличном выражении, является неименованным, ссылка на этот столбец невозможна. Возвращается сообщение SQLCODE -206 SQLSTATE '42703'. Столбец результатов является неименованным, если имена соответствующих элементов всех операторов выбора не совпадают. В выпуске сообщение V5R3 SQLCODE -153 SQLSTATE '42503' не возвращалось, если столбцы являлись неименованными и были указаны имена столбцов. Если оператор выбора содержал константы или выражения, ошибка не возникала. Для того, чтобы результат был именованным в случае ссылки на столбец, к списку выбора необходимо добавить блок AS.

#### **Ограничение набора результатов процедуры**

В V5R3 и более ранних выпусках, курсоры, которые открываются в процедуре и остаются открытыми после выхода процедуры, однако наборы результатов которых не были возвращены как наборы результатов процедуры, могут быть недоступны как открытые курсоры при последующих вызовах процедуры. Эта неполадка была исправлена в выпуске V5R4. Вследствие этого изменения прикладные программы с SQL, предварительно откомпилированные с опцией CLOSQLCSR в \*ENDJOB, \*ENDSQL или \*ENDACTGRP, вызываются как хранимые процедуры. Для программ, не возвращающих наборы результатов для всех курсоров в виде наборов результатов хранимых процедур, в некоторых сценариях может возникнуть новое сообщение об ошибке.

Новое сообщение об ошибке возвращается только в тех случаях, когда одна и та же процедура вызывается несколькими описателями операторов клиента и пытается открыть курсор, который был оставлен открытым в предыдущем вызове процедуры описателем оператора другого клиента. Новое сообщение об ошибке, SQL7055, указывает на неоднозначность курсора в задании.

При получении такого сообщения можно скорректировать неполадку одним из следующих способов:

- Изменить опцию CLOSQLCSR таким образом, что программа была откомпилирована с \*ENDMOD или \*ENDPGM
- Явным образом закрыть курсор в процедуре перед выходом процедуры

# Атрибуты признака параметра

В операции ввода DESCRIBE такие атрибуты признака параметра, как тип, длина и имя, иногда порождаются на основе содержимого выражения, в котором они задаются в операторе SQL.

В V5R3 и более ранних выпусках операцией ввода DESCRIBE вместе с другими атрибутами признака параметра могло ошибочно возвращаться имя столбца в том случае, если это имя применялось в выражении с признаком параметра.

Эта неполадка была скорректирована в выпуске V5R4 для соответствия стандартному алгоритму ANS/ISO SOL, в котором возвращается определенное в реализации значение, указывающее на порождение имени. Кроме этого, возвращается указание того, что признак параметра является неименованным.

Клиентский интерфейс, например, ODBC, JDBC и OLE DB, предоставляет API, возвращающие данные атрибуты признака параметра вызывающему приложению. Для этих приложений теперь будет выполняться правильный алгоритм.

## Сервер хоста базы данных и серверные задания DRDA/DDM задают текущий каталог

В выпуске V5R4 сервер хоста базы данных и сервер DRDA/DDM устанавливают в качестве текущего каталога домашний каталог, указанный для пользовательского профайла, подключенного к серверному заданию. Ранее серверы могли задать для задания только домашний каталог, и не задавали текущий каталог. Это может оказать влияние на все команды, выполняемые в серверных заданиях, использующих неполный путь к интегрированной файловой системе.

Серверными заданиями также задаются следующие атрибуты:

- ИД страны или области
- Управляющий элемент символьного идентификатора
- ИД языка
- Локаль
- Обработка сообщения о состоянии

### Временная память

Продолжается расширение функциональных возможностей обработки запросов SQL. Некоторые из этих функций включают создание временных объектов либо для удовлетворения запроса, либо для увеличения скорости обработки запроса. Для дальнейшего увеличения быстродействия в целом база данных также может хранить временные объекты в течение некоторого времени после завершения запроса, если существует высокая вероятность того, что результат можно будет использовать повторно в следующем запросе.

Наличие дополнительных возможностей, связанных с временными объектами и увеличенным интервалом их хранения, может привести к увеличению объема временной памяти для запросом SQL. Это в свою очередь может привести к увеличению объема временной памяти, используемой в системе, по сравнению с предыдущими выпусками. База данных отслеживает использование временной памяти для того, чтобы предотвратить ситуацию, при которой объем этой памяти становится критическим для системы. Однако если применение минимального объема временной памяти представляет проблему для вашей среды, можно минимизировать объем временной памяти, указав файл OAOOINI с опцией CACHE RESULTS, имеющей значение \*JOB или \*NONE. Значение \*JOB уменьшает время хранения временных объектов до времени действия задания, использующего эти объекты. При использовании значения \*NONE временные объекты освобождаются сразу после выполнения запроса. Обратите внимание, что переопределение значения опции CACHE\_RESULTS на \*JOB или \*NONE (со значения по умолчанию \*SYSTEM) может оказать отрицательное влияние на быстродействие запроса. Более подробная информация о работе с файлами QAQQINI базы данных приведена в разделе Быстродействие базы данных и оптимизация запросов.

### **Изменения в инструкциях машинных команд (MI)**

# **Изменен файл заголовка для инструкции DESMTX MI**

Был изменен файл заголовка для инструкции MI Уничтожить основанную на указателях взаимную блокировку (DESMTX). Файл mih/desmtx.h содержит символ перечисления \_Destroy. Символ \_Destroy теперь квалифицируется как \_DESMTX\_Destroy для предотвращения конфликтов пространства имен с файлом std/xmemory.h. Если в каком-либо коде, включающем desmtx.h, содержится ссылка на символ перечисления \_Destroy, компиляция в дальнейшем будет неудачной. Следует изменить код, содержащий файл заголовка mih/desmtx.h таким образом, чтобы в нем вместо символа Destroy применялся символ DESMTX Destroy.

### **Поле Максимальное число ожидающих обаботки запросов на выделение ресурсов удалено из вывода инструкций MI MATHSAT и MATHSAT2**

Поле Максимальное число ожидающих обаботки запросов на выделение ресурсов удалено из вывода инструкций MI Материализовать атрибуты основанного на группе активации пространства кучи (MATHSAT and MATHSAT2).

## **Поле MATSOBJ для возвращаемой информации о защите памяти инкапсулированных объектов устарело**

Поле MATSOBJ для возвращаемой информации о защите памяти инкапсулированных объектов в выпуске V5R4 устарело, поскольку расширенная защита, применяемая теперь для большинства объектов, не может быть представлена в этом поле. Этим полем будет возвращаться значение, равное двоичному нулю. Однако поскольку поле устарело, двоичный нуль уже не означает "ссылки и изменения разрешены для программ режима пользователя", как в предыдущих выпусках.

Если это значение применялось в какой-либо из ваших программ для какого-либо определенного действия, работа программы может измениться.

# **Инструкции MI LOCKOL, UNLOCKOL и SETOBPFP не поддерживаются**

В выпуске V5R4 применение незаблокированных инструкций MI Заблокировать расположение объекта (LOCKOL), Разблокировать расположение объекта (UNLOCKOL) и Установить указатель объекта из указателя (SETOBPFP) вызовет сообщение об исключительной ситуации функционального сбоя (MCH3203).

# **К инструкции MI MATRMD добавлена новая опция**

В выпуске V5R4 к инструкции MI Материализовать данные о настройке ресурсов (MATRMD) была добавлена новая опция X'2D' для поддержки большего объема оперативной памяти в дальнейшем. Если применяется опция MATRMD X'09', для использования новой опции не требуется немедленно вносить какие-либо изменения; однако в опции X'09' существуют поля, которые переполняются, если объем оперативной памяти не соответствует 4-байтовому полю. Например, поле объема оперативной памяти будет переполнено, если в следующем выпуске объем оперативной памяти составит 8 терабайт.

## **Изменена инструкция MI MATMIF**

Имя структуры поля Unalloc Pool Proc Cap in the MMIF OPT 0002 T файла заголовка matmif.mih в выпуске V5R4 изменено на Unalloc\_LP\_Grp\_Proc\_Cap. Это поле возвращает число невыделенной мощности процессора в группе раздела.

# **Изменен файл заголовка для инструкции MI MATMTX**

Изменен файл заголовка для инструкции MI Материализовать взаимное исключение (MATMTX). Файл mih/matmtx.h содержит поле Mutex\_Type с типом \_Mutex\_Type\_T. Это поле является резервным и всегда содержит двоичный нуль. Теперь поле Mutex\_Type удалено, а память, ранее используемая для этого поля, теперь зарезервирована в matmtx.h.

При обращении к полю Mutex\_Type в коде, который включает matmtx.h, компиляции в дальнейшем будут неудачными. Зарезервированная память, на которую ранее ссылалось поле Mutex\_Type, будет и далее содержать двоичный нуль.

# **Ограничения на инструкцию MI LOCKTSL**

Начиная с выпуска V5R4 i5/OS, поле Lock\_Mapped\_Location в файле заголовка milckcom.mih игнорируется. Это файл заголовка для инструкции MI Блокировать расположение терапамяти (LOCKTSL). Возможность применения блокироваки расположения памяти для одноуровневого объекта памяти, отображенного в терапамять, более не поддерживается.

# **Глава 3. Компоненты**

# **GDDM (компонент 14)**

В APAR SE17198 сообщается о неправильных именах объектов наборов символов (\*GSS), поставляемых вместе с компонентом GDDM (компонент 14) операционной системы V5R2. Объект, относящийся к традиционному китайскому языку называется так, как если бы он относился к упрощенному китайскому языку.

В V5R4 имена этих объектов исправлены. В настоящее время имена объектов соответствуют правилам присвоения имен, определенным в документации GDDM для объектов традиционного китайского языка. В V5R4 добавлены объекты упрощенного китайского языка с соответствующими именами. Таким образом, если в ваших приложениях сейчас отображаются символы традиционного китайского языка, то после установки компонента 14 i5/OS V5R4 будут отображаться символы упрощенного китайского языка. Для исправления измените вызовы загрузки наборов графических символов (GSLSS) таким образом, чтобы вместо объектов ″ADMXC\*″ в них применялись объекты ″ADMXT\*″.

# **NetWare Enhanced Integration (компонент 25)**

В следующем выпуске NetWare Enhanced Integration (компонент 25) будет удален из i5/OS. Компонент 25 по-прежнему поставляется в V5R4 как заказываемый отдельно бесплатный компонент, который можно выбрать при выборе конфигурации. Он поставляется по лицензии без гарантии и без обязательств по поддержке в V5R4.

Загружаемый модуль NetWare (NLM), поставляемый вместе с компонентом 25, обеспечивает взаимодействие с NetWare 6.0, однако он больше не будет обновляться для поддержки текущих версий NetWare. Для того чтобы продолжить использование средств интеграции NetWare с iSeries, рекомендуется перейти от сервера NetWare к решениям на основе сервера Linux или интегрированного сервера xSeries (IXS) и воспользоваться средствами интеграции с Novell NetWare, предусмотренными в Linux. Linux на IXS обеспечивает поддержку некоторых средств интеграции, ранее поставлявшихся в составе компонента 25, а также других возможностей интеграции. Дополнительная информация о решениях на базе интегрированных серверов xSeries приведена на следующем Web-сайте:

http://www.ibm.com/servers/eserver/iseries/integratedxseries

# Глава 4. Лицензионные программы

В этой главе приведена информация о лицензионных программах, обновленных или измененных в выпуске V5R4.

### Backup, Recovery and Media Services (5722-BR1)

В следующих разделах описаны существенные изменения, внесенные в продукт Backup, Recovery and Media Services (5722-BR1) версии V5R4. Более подробные сведения об изменениях в версии V5R4 этого продукта можно найти на Web-сайте Backup, Recovery and Media Services по адресу:

http://www.ibm.com/servers/eserver/iseries/service/brms/

### Изменена команда Запустить обслуживание с помощью BRM (STRMNTBRM)

Параметр Аудит системных носителей (AUDSYSMED) больше не обновляет другие системные базы данных, но создает отчет.

### Преобразование файлов баз данных BRMS

В V5R4 после установки необходимо преобразовать все логические и физические файлы BRMS в новый формат. Задание преобразования передается в очередь пакетных заданий после успешного завершения установки. До завершения работы этого задания нельзя обращаться к меню и командам BRMS. Если во время установки система находилась в состоянии с ограничениями, то задание преобразования останется в состоянии с ограничениями.

### Файлы принтеров BRMS

В записях заголовков некоторых печатаемых отчетов BRMS, которые ранее не содержали имя системы, теперь указывается имя системы.

### Операции восстановления с помощью Навигатора iSeries

Операции восстановления, выполняемые с опцией \*MEDCLS из Навигатора iSeries в версии V5R4M0 обеспечивают больший уровень гибкости при установке кассет в автономные устройства. Размещение автономных устройств теперь не связано с размещением тома и операция всегда сначала проверяет тома, смонтированные в автономных устройствах. Однако, поскольку в некоторых конфигурациях это может привести к снижению производительности, то вы можете пропустить проверку автономных устройств. При существовании области данных QUSRBRM/Q1ANOMNTCK такая проверка не выполняется.

# **Client Encryption (5722-CE3)**

Продукт Client Encryption (5722-CE3) в V5R4 больше не поставляется. Функция шифрования клиента Secure Sockets Layer (SSL) теперь входит в состав базовой части V5R4 iSeries Access for Windows (продукт 5722-XE1). Вы можете вручную удалить предыдущие выпуски продукта Client Encryption, если они не требуются для старых клиентов.

## IBM HTTP Server for i5/OS (5722-DG1)

Последний выпуск с поддержкой Apache Tomcat

В соответствии с планами IBM выпуск V5R4 будет последним с поддержкой Apache Tomcat в HTTP Server. Если вы считаете, что поддержка Apache Tomcat потребуется вам и после V5R4, то можно воспользоваться следующими альтернативными решениями:

- Использовать версию Tomcat с открытым исходным кодом, которую можно загрузить с Web-сайта http://jakarta.apache.org
- Использовать WebSphere Application Server Express, поставляемый вместе с i5/OS V5R3

### Пользовательские модули

Ко многим, если не ко всем модулям Apache, написанным пользователями, применим ряд особенностей. Модули необходимо перекомпилировать с указанием типа локали \*LOCALEUTF. При этом создается среда с независимы от локали функциями С, которые предполагают, что все строковые данные представлены в формате UTF-8. Все заданные в коде константы будут представлены в формате UTF-8. Кроме того, вводимые клиентом данные больше не будут преобразовываться в EBCDIC, а будут обрабатываться в том виде, в котором они введены. Выходные данные, передаваемые модулем, также не будут преобразовываться. Эти данные должны быть представлены в формате UTF-8 или в 7-разрядном формате ASCII.

Модули следует перекомпилировать с другими опциями.

Укажите в командах Создать модуль ILE С (CRTCMOD) и Создать модуль C++ (CRTCPPMOD) укажите следующие опции:

MODULE(MYLIB/MOD TEST) SRCSTMF('/mydir/mymodule/source/mod test.c') DEFINE(AS400 AS400 UTF8) LOCALETYPE (\*LOCALEUTF) TERASPACE(\*YES) INCDIR('/qibm/proddata/httpa/include')

Обратите внимание на изменение параметра LOCALETYPE. LOCALETYPE(\*LOCALEUTF) указывает, что программные объекты создается с применением средств поддержки локали, которые обеспечиваются объектами \*LOCALE. Такое изменение позволяет зависимым от локали функциям С работать со строками UTF-8. Подробная информация приведена в руководстве ILE C/C++ Programmer's Guide.

### Работа с ланными

Пользовательские модули должны обеспечивать чтение и обработку директив и параметров файла конфигурации как данных UTF-8, а не EBCDIC, как это было в предыдущих выпусках. Необходимо обратить внимание на данные, передаваемые модулю. Все данные, получаемые от клиента через сервер, будут в исходном формате; преобразование данных не выполняется. Заголовки передаются в 7-разрядном формате ASCII. Все полученные данные, являющиеся частью строки запроса, не преобразуются. Все пользовательские данные метода POST также передаются модулю в исходном формате, без каких-либо преобразований. Обратите внимание на данные, передаваемые модулем серверу. Заголовки, отправляемые серверу, должны быть в формате ASCII. Сервер не преобразует эти заголовки. Все данные программы, передаваемые браузеру, не преобразуются.

### Особенности связывания

Изменены некоторые файлы заголовков Apache Portable Runtime и IBM HTTP Server (на основе Apache). Обязательно проверьте, присутствуют ли во включаемых файлах какие-либо предположения относительно формата получаемых данных, требования к каким-либо системным функциям, а также флаги с измененными значениями.

В целом в файлах заголовков Apache Portable Runtime и HTTP предполагается, что данные, передаваемые как параметры, имеют формат UTF-8, а не EBCDIC. Обратите внимание, что кодовые знаки ASCII от X'20' до X'7E' представляют те же символы, что и соответствующие коды UTF-8.

### **Ведение протоколов**

Файлы протоколов, сохраняемые в файловых системах, отличных от QSYS.LIB, такие как протокол ошибок, пользовательские протоколы (протоколы доступа и ссылок), а также протоколы сценариев, обслуживания и FRCA теперь создаются с тегом CCSID 1208 (UTF-8). Записываемые в протоколы данные имеют формат UTF-8. Большинство средств анализа поддерживает обработку файлов UTF-8.

### **Встраиваемые модули**

Изменения, внесенные в HTTP Server, несовместимы с текущей версией встраиваемого модуля Websphere для HTTP Server. Вам нужно будет получить последнюю версию модуля Websphere с временным исправлением программы (PTF).

### **Изменения сообщений об ошибках**

API QzhbCgiParse больше не будет отправлять сообщения об ошибках HTTP в протокол задания. Вместо этого сообщения будут направляться в протокол ошибок или в протокол сценариев. Сообщения операционной системы по-прежнему будут отправляться в протокол задания.

## **IBM WebSphere Application Server - Express Version 5.0 for iSeries (5722-IWE)**

В V5R3 продукт IBM Web Enablement for iSeries поставлялся вместе с i5/OS и включал в себя IBM WebSphere Application Server Express V5.0 for iSeries и IBM WebSphere Application Server Express V5.1 for iSeries.

В V5R4 IBM Web Enablement for i5/OS будет поставляться вместе с i5/OS и будет включать в себя IBM WebSphere Application Server Express V5.1 for iSeries и IBM WebSphere Application Server Express V6.0 for OS/400. IBM WebSphere Application Server Express V5.0 for iSeries не будет поддерживаться и поставляться вместе с IBM Web Enablement for i5/OS for V5R4.

Продукты IBM WebSphere Application Server V5.0 for iSeries (IBM WebSphere Application Server Express V5.0 for iSeries, IBM WebSphere Application Server V5.0 for iSeries и IBM WebSphere Application Server Network Deployment V5.0 for iSeries) будут поддерживаться только при использовании вместе с J D Edwards EnterpriseOne ERP Software Suite, IBM WebSphere Portal, IBM Workplace Collaboration Services и IBM Workplace Services Express. Все остальные заказчики, использующие в настоящее время продукты WebSphere Application Server Version 5.0 и переходящие к V5R4, должны перейти к продуктам WebSphere Application Server V5.1 или V6.0. Такой переход можно выполнить как до, так и после перехода к V5R4. Дополнительная информация приведена в документации по WebSphere Application Server for OS/400 V6:

http://publib.boulder.ibm.com/infocenter/wsdoc400/index.jsp

# **IBM Developer Kit for Java (5722-JV1)**

В V5R4 появилась новая 32-разрядная JVM (IBM Technology for Java), которую можно использовать в дополнение к существующей JVM iSeries. IBM планирует выпустить руководство по выполнению задач (Redbook) с подробными рекомендациями по применению этой JVM. Для того чтобы начать работу с IBM Technology for Java, выполните следующие действия:

- 1. Установите продукт IBM Developer Kit for Java (5722-JV1) (компонент 8 i5/OS)
- 2. Введите следующую команду:
	- ADDENVVAR ENVVAR(JAVA\_HOME) VALUE('/QOpenSys/QIBM/ProdData/JavaVM/jdk50/32bit')

В следующих разделах описаны некоторые требования IBM Technology for Java, на которые следует обратить внимание.

### **Стандартные методы Java**

Если вы хотите применять IBM Technology for Java и у вас есть программы, использующие стандартные методы, то необходимо откомпилировать эти программы с включенной опцией поддержки терапамяти. Поскольку это значение не является значением по умолчанию, то скорее всего вам придется перекомпилировать свои программы. Необходимость такого изменения связана с тем, что объект Java хранится в памяти i5/OS PASE, которая отображается на терапамять и возвращается указатель терапамяти. Кроме того, функция JNI NewDirectByteBuffer имеет параметр указателя, представляющий собой адрес памяти для непосредственного буфера. Этот указатель должен ссылаться на область терапамяти, находящуюся в адресном пространстве i5/OS PASE. Самым простым способом получения такой памяти является вызов Qp2malloc. Если не откомпилировать программу с включенной опцией поддержки терапамяти и попытаться вызвать стандартный метод в IBM Technology for Java, то будет получено аварийное сообщение МСН4443 (Недопустимая модель памяти для целевой программы LOADLIB).

### Принятые права доступа

IBM Technology for Java не поддерживает принятые права доступа в программах Java.

# IBM i5/OS Integration for Linux on xSeries (5722-LSV)

В V5R2 и V5R3 поддержка Linux на интегрированном аппаратном обеспечении xSeries предоставлялась посредством временного исправления программы (PTF) для продукта IBM iSeries Integration for Windows Server (5722-WSV).

В V5R4 поддержка Linux на интегрированном аппаратном обеспечении xSeries требует наличия следующих компонентов i5/OS и лицензионных программ:

- Компонент 29 5722-SS1: Integrated Server Support
- IBM i5/OS Integration for Linux on xSeries (5722-LSV)

Информацию о переходе к новой версии можно найти на следующем Web-сайте: http://www.ibm.com/servers/eserver/iseries/integratedxseries/linux/v5r4migration.html

## **Network Authentication Enablement (5722-NAE)**

В V5R3 сервер Kerberos входил в состав продукта 5722-AC3.

В V5R4 продукт 5722-АСЗ больше не поставляется. Сервер Kerberos теперь поставляется в составе продукта Network Authentication Enablement (5722-NAE).

Если версия V5R4 установлена поверх V5R3, и продукт 5722-AC3 уже был установлен, то будет автоматически установлен продукт 5722-NAE. Это позволит обеспечить автоматическую установку сервера Kerberos, входящего теперь в состав продукта 5722-AC3. Если версия V5R4 установлена поверх V5R2, и в системе установлен продукт 5722-AC3, то продукт 5722-NAE не будет установлен автоматически, поскольку в V5R2 сервер Kerberos не был частью 5722-AC3.

# Performance Tools (5722-PT1)

Изменен способ вычисления объема используемого дискового пространства в разделе сводных сведений об использовании дисков команды Напечатать отчет о системе (PRTSYSRPT)

В V5R4 значения Используемое дисковое пространство в разделе Сводные сведения об использовании дисков вывода команды Напечатать отчет о системе (PRTSYSRPT) отображается в гигабайтах; в предыдущих выпусках это значение было показано в мегабайтах.

Кроме того, значения следующих полей в отчетах о производительности в V5R4 также отображаются в мегабайтах вместо килобайтов:

*Таблица 6.*

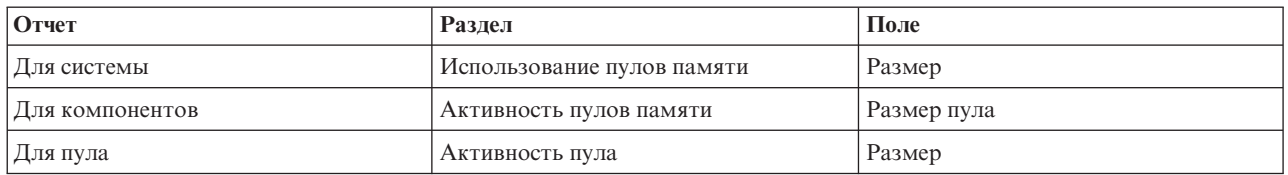

Кроме того, размер некоторых полей отчетов теперь позволяет отображать большие значения. Это изменение внесено в следующих отчетах:

*Таблица 7.*

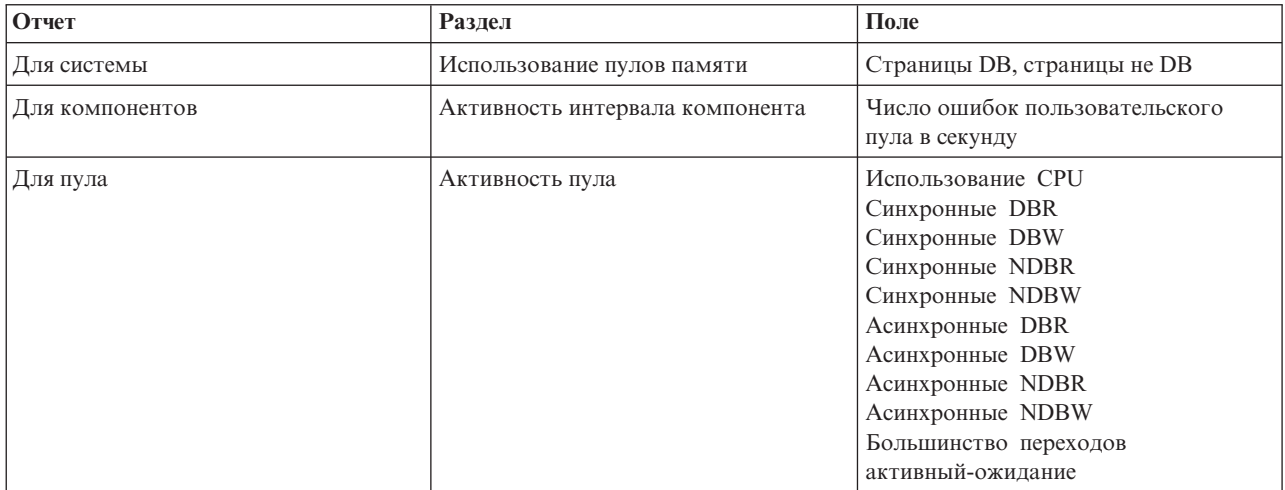

### **Изменения в командах трассировки заданий**

В V5R4 внесены следующие изменения в команды трассировки заданий Performance Tools.

- Из команды Печать трассировки задания (PRTJOBTRC) удален параметр Код модели системы (MODEL).
- Размер буфера трассировки по умолчанию для параметра Максимальный объем памяти (MAXSTG) команды Начать трассировку задания (STRJOBTRC) теперь равен 10000 килобайт, что обеспечивает согласованность с размером буфера трассировки по умолчанию в команде Начать трассировку (STRTRC).
- Изменен файл базы данных трассировки, создаваемый командой Завершить трассировку задания (ENDJOBTRC). В V5R4 для создания нового файла базы данных трассировки команда ENDJOBTRC вместо команды Трассировка задания (TRCJOB) использует команду Печать трассировки (PRTTRC) с параметром OUTPUT(\*OUTFILE). Приложения, обрабатывающие файл базы данных трассировки, созданный командой ENDJOBTRC, необходимо изменить в соответствии с новым форматом файла вывода.

## **IBM DB2 Query Manager and SQL Development Kit for iSeries (5722-ST1)**

В V5R4 предварительный компилятор ILE RPG требует наличия оператора SET OPTION перед любым другим оператором SQL.

Это требование предъявляется другими предварительными компиляторами, поставляемыми с IBM DB2 Query Manager and SQL Development Kit for iSeries. Оно было задокументировано в справочнике DB2 UDB for iSeries SQL Reference: "При встраивании в прикладные программы [оператор SET OPTION] не выполняется и должен предшествовать любым другим операторам SQL."

До V5R4 оператор SET OPTION можно было использовать в любом месте прикладной программы.

# **IBM iSeries Integration for Windows Server (5722-WSV)**

Продукт IBM iSeries Integration for Windows Server (5722-WSV) теперь поставляется как i5/OS Integrated Server Support (компонент 29 i5/OS).

При переходе к i5/OS V5R4 от предыдущей версии продукт 5722-WSV автоматически удаляется и вместо него устанавливается компонент 29 продукта 5722-SS1.

# **iSeries Access for Windows (5722-XE1)**

### **Поддержка передачи данных для Microsoft Excel 95 и Microsoft Excel 98 в дальнейшем будет изменена**

Компонент передачи данных iSeries Access for Windows включает в себя надстройку Microsoft Excel, которая позволяет обмениваться данными с таблицами Excel. В следующем выпуске надстройка Excel iSeries Access for Windows будет изменена с целью перехода на более надежный интерфейс Excel. Этот интерфейс не предусмотрен в Microsoft Excel 95 и Microsoft Excel 98. В связи с этим данные версии Excel надстройкой поддерживаться не будут. Данное изменение никак не повлияет на графический интерфейс передачи данных между PC и iSeries. Вы по-прежнему сможете передавать с помощью этого интерфейса данные в документы Excel 95 и Excel 98 и из них.

### **Автоматическое обновление и автоматическая активация драйвера принтера AFP больше не требуется**

Внесенное изменение позволило отказаться от автоматического обновления и автоматической активации драйвера принтера Advanced Function Printing (AFP) даже в том случае, если опциям подписания драйверов Windows присвоено значение Игнорировать. При обновлении драйвера принтера AFP это значение теперь будет работать также, как значение Предупредить и блокировать.

Данное изменение относится к новым операциям и повторной установки, а также к операциям обновления iSeries Access for Windows.

Файлы драйвера принтера AFP будут копироваться в подкаталог \CWBAFP установочного каталога iSeries Access for Windows. Вам нужно будет вручную обновить существующие принтеры с помощью их панели свойств. Выберите вкладку Дополнительно и нажмите кнопку **Новый драйвер**. На странице выбора драйвера принтера нажмите кнопку **Установить диск** и перейдите в каталог \CWBAFP.

Администрирование **Windows теперь называется Администрирование интегрированного сервера**

В V5R4 папка Навигатора iSeries **Администрирование Windows** переименована в **Администрирование интегрированного сервера** и перемещена в новую точку иерархии папок Навигатора iSeries. Папка Администрирование интегрированного сервера теперь размещается в папке системы i5/OS. Ранее папка Администрирование Windows находилась в папке Сеть.

### **Изменения в методах и файлах конфигурации IPv6 V5R4 несовместимы с предыдущими выпусками Навигатора iSeries**

Изменения в методах и файлах конфигурации IPv6 V5R4 несовместимы с графическим пользовательским интерфейсом Навигатора iSeries предыдущих версий. Если вы попытаетесь настроить IPv6 на сервере i5 V5R4 с помощью предыдущей версии Навигатора iSeries, то сделать это не удастся.

В V5R2 и V5R3 конфигурация IPv6 хранилась в файлах /qibm/proddata/os400/TCPIP/IP6/QTOCTCPIP6CONFIG.IP6ML и /qibm/userdata/os400/TCPIP/IP6/QTOCTCPIP6CONFIG.IP6ML. В V5R4 эти файлы больше не используются.

При переходе к V5R4 от предыдущего выпуска вам придется вручную воссоздать прежнюю конфигурацию IPv6.

### **Особенности PC5250**

В предыдущих выпусках iSeries Access for Windows при настройке пользователем сеанса PC5250 для арабского языка или иврита применялась кодовая страница хоста 037. Начиная с V5R3 по умолчанию применяется кодовая страница 420 для арабского языка и 424 для иврита. Это изменение не влияет на сеансы, настроенные ранее.

### **Невозможно установить на PC с Microsoft Windows NT**

В V5R4 уже нельзя установить iSeries Access for Windows на персональном компьютере (PC) с операционной системой Windows NT. Установить iSeries Access for Windows можно на PC, работающие под управлением Windows 2000, Windows XP или Windows Server 2003.

При переходе к одной из поддерживаемых версий операционной системы Windows необходимо выполнить следующие действия:

- 1. Удалить iSeries Access for Windows
- 2. Обновить операционную систему Windows
- 3. Установить iSeries Access for Windows

### **Особенности программы передачи данных**

Начиная с V5R3, в случае, если файл клиента содержит данные Unicode, компонент передачи данных по умолчанию применяет кодировку UTF-8 (CCSID 1208) DB2 UDB for iSeries при создании файлов на хосте. Клиенты V5R3 и более поздних версий, подключающиеся к хостам более ранних по сравнению с V5R3 выпусков, по умолчанию применяют при создании таких файлов кодировку UCS-2 (CCSID 13488) DB2 UDB. Рекомендуется не применять указанные здесь кодировки по умолчанию, если сеть клиента содержит как хосты выпуска V5R3 и более поздних выпусков, так и хосты предыдущих выпусков, чтобы избежать возможных проблем, связанных с несовместимостью, при обновлении систем предыдущих выпусков до уровня V5R3 или более позднего.

### **Новые изменения в конфигурации программы просмотра AFP**

В новой версии программы просмотра Advanced Function Printing (AFP), устанавливаемой с iSeries Access for Windows V5R4 теперь применяется интерфейс, позволяющий изменять кодовую страницу и шрифт, применяемый для отображения буферных файлов SCS и ASCII в системе i5/OS. При переходе от старой программы просмотра AFP к новой вы обнаружите, что ранее заданные параметры просмотра буферных файлов SCS с национальными символами больше не обеспечивают правильного отображения буферных файлов. Для задания новых параметров вы можете открыть буферный файл с помощью программы просмотра AFP и выбрать в окне программы меню **Опции > Кодовые страницы и шрифты**. Выберите кодовую страницу, которая применялась для создания буферного файла, а также шрифт, содержащий необходимые национальные символы.

#### **Распространение встраиваемых модулей и надстроек навигатора iSeries**

В будущих выпусках устанавливать встраиваемые модули Навигатора iSeries можно будет только из каталога QIBM\USERDATA\OpNavPlugin интегрированной файловой системы сервера iSeries. Если в настоящее время вы используете каталог QIBM\USERDATA\GUIPlugin, то необходимо составить план перехода к переносу встраиваемых модулей в каталог QIBM\USERDATA\OpNavPlugin. Встраиваемые модули Навигатора IBM iSeries будут переноситься в каталог QIBM\PRODDATA\OpNavPlugin. (Эти каталоги не создаются автоматически; возможно, вам придется создать их вручную.)

Кроме того, в следующих выпусках не будет поддерживаться установка дополнительных модулей.

#### **Сообщения удаленного вызова команд и программ**

Интерфейсы удаленного вызова команд (RMTCMD.EXE) и удаленного запуска программ (CWBRC.H) изменены с целью получения более полного списка возвращаемых сообщений задания. В случае RMTCMD.EXE это может привести к возврату другого значения ERRORLEVEL в соответствии с уровнем серьезности вновь включаемых сообщений задания. Для того чтобы включить прежний алгоритм работы для заданного процесса PC, вы можете создать переменную среды CWB RMTCMD V5R2 MSG и присвоить ей значение \*ALL или имя процесса. Например, значение CWB RMTCMD V5R2 MSG=rmtcmd. ехе включает старый алгоритм работы для rmtcmd.exe. Значение \*ALL включает старый алгоритм для всех процессов, работающих в области видимости данной переменной среды.

### Преобразование Unicode в смешанный EBCDIC

Способ преобразования Unicode в смешанный EBCDIC теперь обеспечивает правильное преобразование большего количества символов. Однако это также означает, что преобразование некоторых прежних символов будет выполняться по-другому.

### Изменения API обслуживания iSeries Access for Windows

API обслуживания (с префиксом cwbSV), применявшиеся для занесения данных в протокол и для их извлечения из файлов протоколов и трассировки iSeries Access for Windows теперь несколько изменены для приведения в соответствие с документацией и здравым смыслом. Ниже описаны эти изменения и приведены списки API, на которые повлияло каждое из этих изменений.

- В некоторых АРІ, заносящих информацию в протокол, в качестве параметра используется значение длины. В некоторых случаях это значение игнорировалось и считалось, что данные для занесения в протокол заканчиваются символом NULL. Теперь ситуация исправлена, такое предположение не действует и значение длины всегда обрабатывается правильно. Данное изменение повлияло на следующие  $API:$ 
	- cwbSV LogMessageTextW
	- cwbSV\_LogTraceDataW
	- cwbSV LogAPIEntryW
	- cwbSV\_LogAPIExitW
	- cwbSV\_LogSPIEntryW
	- cwbSV\_LogSPIExitW
- Некоторые API получения информации используют длину как в качестве входного, так и выходного параметра. В документации было указано, что значение выходного параметра представляет собой счетчик байтов, однако информация о том, что значение входного параметра является счетчиком байтов или счетчиком символов, в явном виде отсутствовала. Эти два значения не всегда одинаково обрабатывались как счетчики байтов или символов. Это могло приводить к усечению возвращаемых данных. Теперь документация (в cwbsv.h) обновлена и в ней явно указывается, что оба значения представляют собой счетчики байтов. Реализация интерфейсов приведена в соответствие с документацией. Данное изменение повлияло на следующие АРІ:
	- cwbSV GetServiceFileNameW
	- cwbSV GetProduct
	- cwbSV\_GetProductW
	- cwbSV GetComponent
	- cwbSV GetComponentW
	- cwbSV GetDateStamp
	- cwbSV GetDateStampW
	- cwbSV GetTimeStamp
	- cwbSV GetTimeStampW
	- cwbSV\_GetMessageTextW
	- cwbSV\_GetErrTextW
- cwbSV\_GetErrTextIndexedW
- cwbSV\_GetErrFileNameW
- cwbSV\_GetErrFileNameIndexedW
- cwbSV\_GetErrLibNameW
- cwbSV\_GetErrLibNameIndexedW
- Некоторые АРІ получения данных сохраняли данные правильно, однако возвращали значение длины, которое могло быть больше переданного буфера даже в том случае, если размер буфера достаточен для размещения всех данных. Эта ошибка исправлена. Возвращаемое значение длины теперь всегда соответствует размеру буфера, необходимого для сохранения всех запрошенных данных (в байтах). Данное изменение повлияло на следующие АРІ:
	- cwbSV GetProduct
	- cwbSV GetProductW
	- cwbSV\_GetComponent
	- cwbSV\_GetComponentW
	- cwbSV GetDateStamp
	- cwbSV GetDateStampW
	- cwbSV\_GetTimeStamp
	- cwbSV GetTimeStampW

## iSeries Access for Web (5722-XH2)

### Перед установкой iSeries Access for Web V5R4

Если на сервере iSeries в настоящее время есть настроенная и работающая версия iSeries Access for Web, то вам нужно будет заново выполнить команды настройки iSeries Access for Web после установки новой версии.

При запуске CFGACCWEB2 для среды WebSphere Application Server помните, что входные значения параметров WASINST и WASPRF задаются с учетом регистра и указывать их следует в точном соответствии с содержимым файла instances.properties.

Подробные инструкции по установке и обновлению продукта, а также по запуску команд настройки приведены в V5R4 iSeries Information Center: выберите раздел Подключение к iSeries > iSeries Access > iSeries **Access for Web.** 

### **WebSphere Application Server V4.0**

iSeries Access for Web V5R4 не поддерживает WebSphere Application Server V4.0 (варианты Advanced и Advanced Single Server). При настройке новых серверов Web-приложений iSeries Access for Web V5R4 может преобразовать пользовательские данные из конфигурации WebSphere Application Server V4.0 в среду поддерживаемого сервера Web-приложений. iSeries Access for Web V5R4 позволяет также удалить конфигурацию iSeries Access for Web из среды WebSphere Application Server V4.0 с помощью команды RMVACCWEB2.

Перед попыткой обновления или удаления конфигурации WebSphere Application Server V4.0 обязательно загрузите и примените последние PTF iSeries Access for Web V5R4.

Дополнительная информация приведена в V5R4 iSeries Information Center: выберите раздел Подключение к iSeries > iSeries Access > iSeries Access for Web.

### Таблины стилей

В V5R4 изменен внешний вид iSeries Access for Web. Теперь внешний вид страниц iSeries Access for Web определяется внешними таблицами стилей. Если для отображения страниц iSeries Access for Web вы

применяли пользовательские шаблоны, то необходимо обновить эти шаблоны, включив в них новые сведения о стилях. При необходимости вы можете создать собственные таблицы стилей, обеспечивающие внешний вид, отличающийся от вида iSeries Access for Web по умолчанию.

Если вы предпочитаете внешний вид, применявшийся в V5R3, то для внесения соответствующих изменений можно воспользоваться функцией настройки iSeries Access for Web.

Дополнительная информация приведена в V5R4 iSeries Information Center: выберите раздел **Подключение к iSeries > iSeries Access > iSeries Access for Web**.

### **Команды настройки**

В предыдущих выпусках iSeries Access for Web управление конфигурациями iSeries Access for Web осуществлялось только с помощью команд CL. Затем с помощью PTF были добавлены сценарии QShell, поддерживающие новые серверы Web-приложений.

В V5R4 iSeries Access for Web, команды CL и сценарии QShell поставляются в составе базового компонента. Это позволяет использовать команды CL и сценарии QShell для управления конфигурацией iSeries Access for Web.

Информацию о применении этих команд вы можете найти в V5R4 iSeries Information Center: выберите раздел **Подключение к iSeries > iSeries Access > iSeries Access for Web**.

# Примечания

Настоящая документация была разработана для продуктов и услуг, предлагаемых на территории США.

ІВМ может не предлагать продукты и услуги, упомянутые в этом документе, в других странах. Информацию о продуктах и услугах, предлагаемых в вашей стране, вы можете получить в местном представительстве IBM. Ссылка на продукт, программу или услугу IBM не означает, что может применяться только этот продукт, программа или услуга IBM. Вместо них можно использовать любые другие функционально эквивалентные продукты, программы или услуги, не нарушающие прав IBM на интеллектуальную собственность. Однако в этом случае ответственность за проверку работы этих продуктов, программ и услуг возлагается на пользователя.

IBM могут принадлежать патенты или заявки на патенты, относящиеся к материалам этого документа. Предоставление вам настоящего документа не означает предоставления каких-либо лицензий на эти патенты. Запросы на приобретение лицензий можно отправлять по следующему адресу:

**IBM** Director of Licensing **IBM** Corporation North Castle Drive Armonk, NY 10504-1785  $U.S.A.$ 

Запросы на лицензии, связанные с информацией DBCS, следует направлять в отдел интеллектуальной собственности в местном представительстве IBM или в письменном виде по следующему адресу:

IBM World Trade Asia Corporation Licensing 2-31 Roppongi 3-chome. Minato-ku Tokyo 106-0032, Japan

Следующий абзац не относится к Великобритании, а также другим странам, в которых это заявление противоречит местному законодательству: ФИРМА INTERNATIONAL BUSINESS MACHINES СОRРОКАТІОН ПРЕДОСТАВЛЯЕТ НАСТОЯЩУЮ ПУБЛИКАЦИЮ НА УСЛОВИЯХ "КАК ЕСТЬ", БЕЗ КАКИХ-ЛИБО ЯВНЫХ ИЛИ ПОДРАЗУМЕВАЕМЫХ ГАРАНТИЙ, ВКЛЮЧАЯ, НО НЕ ОГРАНИЧИВАЯСЬ ЭТИМ, НЕЯВНЫЕ ГАРАНТИИ СОБЛЮДЕНИЯ ПРАВ, КОММЕРЧЕСКОЙ ЦЕННОСТИ И ПРИГОДНОСТИ ДЛЯ КАКОЙ-ЛИБО ЦЕЛИ. В некоторых странах запрещается отрицать предоставление каких-либо явных и подразумеваемых гарантий при заключении определенных договоров, поэтому указанное заявление может не иметь места в вашем случае.

В данной публикации могут содержаться технические неточности и типографские опечатки. В информацию периодически вносятся изменения, которые будут учтены в последующих изданиях настоящей публикации. IBM оставляет за собой право в любое время и без дополнительного уведомления исправлять и обновлять продукты и программы, упоминаемые в настоящей публикации.

Все ссылки на информацию, приведенную на Web-сайтах других фирм, приведены только для удобства. Фирма IBM не гарантирует достоверность этой информации. Материалы, размещенные на этих Web-сайтах, не являются частью информации по данному продукту IBM и ответственность за применение этих материалов лежит на пользователе.

ІВМ может использовать и распространять любую предоставленную вами информацию на свое усмотрение без каких-либо обязательств перед вами.

Лицам, обладающим лицензией на эту программу и желающим получить о ней информацию с целью: (i) обмена информацией между независимо создаваемыми программами и другими программами (включая данную) и (ii) совместного использования информации, полученной в результате обмена, следует обратиться по следующему адресу:

**IBM** Corporation Software Interoperability Coordinator, Department YBWA 3605 Highway 52 N Rochester, MN 55901  $U.S.A.$ 

Эти сведения предоставляются на определенных условиях, включающих в некоторых случаях дополнительную оплату.

Описанная в этой информации лицензионная программа и все связанные с ней лицензионные материалы предоставляются IBM в соответствии с условиями Соглашения с заказчиком IBM, Международного соглашения о лицензии на программу IBM, Соглашения о лицензии на машинный код или любого другого эквивалентного соглашения.

Все приведенные в настоящей документации сведения о производительности были получены в управляемой среде. Результаты, полученные в других средах, могут существенно отличаться от приведенных. Некоторые измерения могли выполняться в системах, находящихся на этапе разработки. В системах, поставляемых заказчикам, результаты измерений могут быть другими. Более того, результаты некоторых измерений могли быть получены в результате экстраполяции. Фактические значения могут отличаться от указанных. Пользователи, работающие с настоящим документом, должны оценить степень применимости данных к своей среде.

Информация о продуктах других фирм была получена от поставщиков этих продуктов, из опубликованных ими документов или других общедоступных источников. IBM не выполняла тестирование этих продуктов других фирм и не может подтвердить точность заявленной информации об их производительности, совместимости и других свойствах. Для получения дополнительной информации о работе продуктов других фирм обращайтесь к их поставщикам.

Все заявления о будущих намерениях и планах фирмы IBM приведены только для общего сведения. Фирма IBM оставляет за собой право отказываться от этих заявлений и вносить в них изменения без дополнительного предупреждения.

При просмотре настоящей документации в электронном виде фотографии и цветные иллюстрации могут быть не показаны.

# Информация об интерфейсе программирования

В настоящем документе Информация для пользователей описаны программные интерфейсы, позволяющие заказчикам создавать программы, обращающиеся к службам i5/OS.

### Товарные знаки

Ниже перечислены товарные знаки фирмы International Business Machines Corporation, зарегистрированные в США и/или других странах:

Advanced Function Printing AFP  $AS/400$ D<sub>R2</sub> DB2 Universal Database Electronic Service Agent eServer

GDDM i5/OS IBM iSeries NetServer OS/400 POWER5 Redbooks SOM System Object Model TotalStorage WebSphere Workplace xSeries

Microsoft, Windows, Windows NT и логотип Windows - это товарные знаки Microsoft Corporation в США и/или других странах.

Java и все товарные знаки на основе Java являются товарными знаками Sun Microsystems, Inc. в США и/или других странах.

Linux - товарный знак Линуса Торвальдса (Linus Torvalds) в США и/или других странах.

Другие названия фирм, продуктов и услуг могут являться товарными знаками или знаками обслуживания других фирм.

### **Условия**

Разрешение на использование данных публикаций предоставляется в соответствии с следующими условиями.

**Личное использование:** Вы можете воспроизводить эти публикации для личного, некоммерческого использования при условии сохранения информации об авторских правах. Данные публикации, а также любую их часть запрещается распространять, демонстрировать или использовать для создания других продуктов без явного согласия IBM.

**Коммерческое использование:** Вы можете воспроизводить, распространять и демонстрировать данные публикации в рамках своей организации при условии сохранения информации об авторских правах. Данные публикации запрещается полностью или частично воспроизводить, распространять, использовать для создания других продуктов и демонстрировать вне вашей организации, без явного согласия IBM.

На данные публикации, а также на содержащиеся в них сведения, данные, программное обеспечение и другую интеллектуальную собственность, не распространяются никакие другие разрешения, лицензии и права, как явные, так и подразумеваемые, кроме оговоренных в настоящем документе.

IBM сохраняет за собой право аннулировать предоставленные настоящим документом разрешения в том случае, если по мнению IBM использование этих публикаций может принести ущерб интересам IBM или если IBM будет установлено, что приведенные выше инструкции не соблюдаются.

Вы можете загружать, экспортировать и реэкспортировать эту информацию только в полном соответствии со всеми применимыми законами и правилами, включая все законы США в отношении экспорта.

IBM не несет ответственности за содержание этих публикаций. Публикации предоставляются на условиях ″как есть″, без предоставления каких-либо явных или подразумеваемых гарантий, включая, но не ограничиваясь этим, подразумеваемые гарантии коммерческой ценности, соблюдения прав или применения для каких-либо конкретных целей.

# Отзывы читателей

**IBM Systems - iSeries** Информация для пользователей Версия 5 Выпуск 4

Мы ждем ваших отзывов об этой публикации. Не стесняйтесь указать на то, что вы считаете ошибками или недостатками, а также оценить точность, структуру изложения, соответствие теме и полноту информации в данной книге. Просим касаться в ваших замечаниях только материала, представленного в данной книге, и способа его изложения.

По техническим вопросам и для получения информации по продуктам IBM и ценам на них обращайтесь к представителю фирмы IBM, бизнес-партнерам IBM или к авторизованному поставщику продукции IBM.

По общим вопросам звоните +7(095)9402000.

Отсылая информацию фирме IBM, вы тем самым предоставляете IBM неисключительное право использовать или распространять эту информацию так, как фирма сочтет нужным, без каких-либо обязательств с ее стороны.

Комментарии:

Благодарим за сотрудничество.

Чтобы представить ваши комментарии:

- Пошлите ваши комментарии по адресу, указанному на обратной стороне этой формы.
- Пошлите факс по следующему номеру: В остальных странах: 1-507-253-5192
- Пошлите ваши комментарии по электронной почте на адрес: RCHCLERK@us.ibm.com

Если вы хотите получить ответ от IBM, пожалуйста, укажите следующую информацию:

### Имя

Адрес

Компания или Организация

Номер телефона

Адрес e-mail

IBM

IBM CORPORATION ATTN DEPT 542 IDCLERK 3605 HWY 52 N ROCHESTER MN

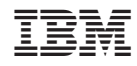

Напечатано в Дании